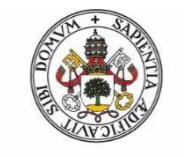

**Universidad de Valladolid** 

# ELABORACIÓN DE UN ESPECTROSCOPIO PARA SU UTILIZACIÓN EN PRÁCTICAS DE FÍSICA Y QUÍMICA

Máster en Profesor de Educación Secundaria Obligatoria y Bachillerato, Formación Profesional y Enseñanza de Idiomas (especialidad: Física y Química)

TRABAJO FIN DE MÁSTER

**Autor:**

Daniel Martín González

**Tutores:**

Marco Antonio Gigosos Pérez

José María Muñoz Muñoz

Carlos Torres Cabrera

## ÍNDICE

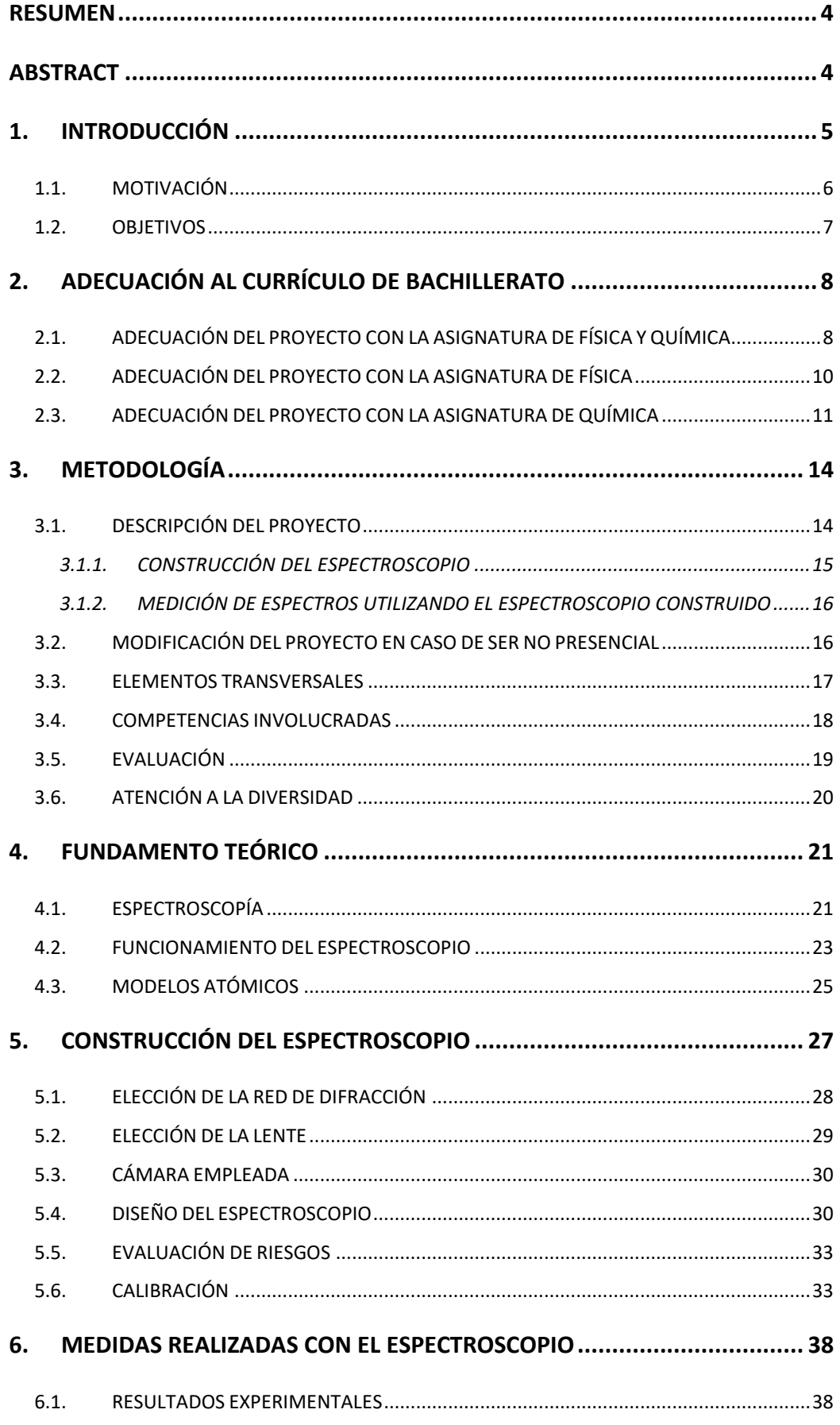

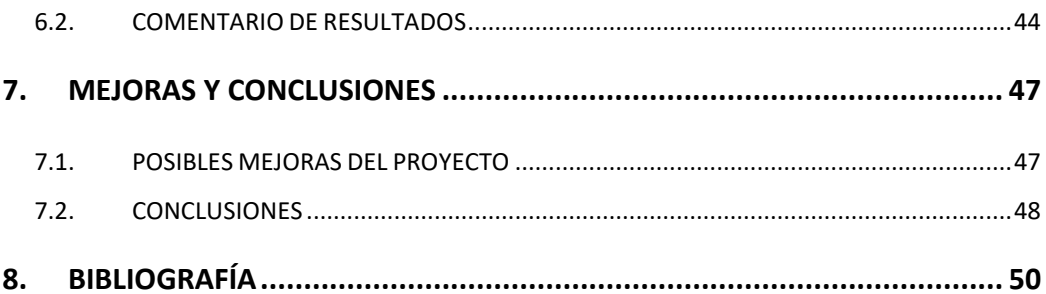

## <span id="page-3-0"></span>**RESUMEN**

Los trabajos experimentales son una manera dinámica y motivadora de aprender conocimientos científicos. Sin embargo, no se les suele dedicar mucho tiempo en los institutos, bien por falta de medios o bien por falta de tiempo.

Mediante este Trabajo Fin de Máster se presenta un proyecto de carácter experimental, utilizando materiales asequibles, para ser empleado por profesores de Física y Química de Bachillerato en sus asignaturas. Con él se pondrán a prueba las capacidades de trabajo en grupo de los alumnos mientras fabrican un espectroscopio. Además, este instrumento servirá para entender conceptos científicos referentes a la espectroscopía, la difracción y la dispersión de la luz.

## <span id="page-3-1"></span>ABSTRACT

Experimental works are a dynamic and motivating way to learn scientific knowledge. However, they are not usually devoted much time in high schools, either due to lack of means or lack of time.

This Master's Thesis presents an experimental project, using affordable materials, to be used by Physics and Chemistry teachers of Bachillerato in their subjects. It will test the teamwork skills of students while they build a spectroscope. In addition, this instrument will be used to understand scientific concepts related to spectroscopy, diffraction and light scattering.

# <span id="page-4-0"></span>1. INTRODUCCIÓN

Con el presente trabajo de Fin de Máster se plantea un proyecto para que los profesores de Física y Química de Bachillerato puedan incluirlo como recurso en sus clases. El proyecto en sí consiste en la construcción de un espectroscopio, por lo que sería conveniente que el profesor tuviera construido uno previamente, aunque en el capítulo 5 se puede encontrar el proceso a seguir en el que basarse. Una vez fabricado se realizarían medidas para explicar conceptos científicos.

El espectroscopio es un instrumento que descompone la luz en colores. En este trabajo nos centramos en el estudio de los espectros obtenidos para explicar la composición de la materia. Sin embargo, también está pensado para que pueda utilizarse en la explicación de conceptos de óptica como la difracción y la dispersión de la luz. En el capítulo 4 se describirán los fundamentos teóricos necesarios.

Una vez que los alumnos hayan realizado este proyecto, se podría sugerir que participen en un campamento científico de verano, en el que explicar de manera divulgativa este proyecto a alumnos de menor edad, con el que estimular el aprendizaje entre iguales.

El proyecto planteado está pensado para desarrollarse por grupos, en los que cada uno de ellos trabajará independientemente en la construcción de su propio espectroscopio. No se repartirá ningún guion, pero el profesor explicará lo necesario para facilitar su labor. Sin embargo, no se les proporcionará toda la información, para forzarles a utilizar las TICs, o para que hagan las preguntas necesarias al profesor.

Una vez hayan construido el espectroscopio, recogerán algunos espectros característicos con los que deducir la composición de los materiales que los producen. Para ello deberán emplear un programa, el *Tracker*, que el profesor les enseñará a manejar. Se proporciona una guía en el apartado 5.6, en el que se explican las funciones necesarias para este cometido.

#### <span id="page-5-0"></span>1.1. MOTIVACIÓN

En el año 2007 [1], se realizó una investigación a nivel europeo para analizar el estado de la educación en ciencias en los institutos. Se concluyó que los más jóvenes habían perdido el interés por las matemáticas y las ciencias y el principal motivo apuntaba al método de enseñanza. Se ha abusado mucho de la clase magistral en los últimos años, por lo que se deben incorporar otro tipo de actividades para motivar a los alumnos a que tomen salidas profesionales científicas en el futuro.

El laboratorio es un recurso disponible en las materias científicas que está poco explotado en los institutos, pero que constituye una fuente de motivación e interés hacia los alumnos inagotable. Además, los trabajos prácticos, a menudo son reutilizables para explicar varios conceptos diferentes y el que aquí se propone es una muestra de ello. Se pondrán a prueba los conocimientos adquiridos en la teoría y se comprobará su veracidad en asignaturas de ciencias de Bachillerato. Cuando la teoría se estudia de memoria se acaba olvidando, pero cuando se experimenta con ella y se ve que los resultados se ajustan a ella, se acaba aprendiendo.

El proyecto comenzará con la construcción de un espectroscopio y la posterior medición de espectros, con el que explicar conceptos de 1º y 2º de Bachillerato. Con ello se pretende explicar tanto los conceptos de óptica en que se fundamenta, como el análisis de la materia a través de los espectros recogidos con él. Aunque este tipo de instrumentos pueden resultar muy caros cuando la precisión requerida es muy grande, el que se propone está construido con materiales asequibles para hacer ver a los alumnos que con muy poco dinero se puede hacer mucha ciencia.

Existen varios casos comunes donde observamos la dispersión de la luz blanca en colores en la vida cotidiana. Sin embargo, si preguntas en la calle muy pocos sabrán darle una explicación científica. Uno de los casos más populares es el arco iris, producido al refractarse y reflejarse la luz en las gotas de agua de lluvia. Otro caso llamativo ocurre cuando se refleja luz en un disco compacto (CD) o en un disco versátil digital (DVD). En este trabajo se construirá un dispositivo que haga entender a los alumnos este fenómeno empleando materiales asequibles y fáciles de encontrar, para que vean que la ciencia está muy presente a nuestro alrededor.

 $~\sim 6~\sim$ 

El campo de la óptica es uno de los que más interés crea a los alumnos, ya que la mayor parte de la información que recibe el ser humano procede de la vista. Sin embargo, no es hasta 2º de Bachillerato cuando se comienza a enseñar este bloque de la Física. Por ello, se introducen muchos conceptos nuevos para los alumnos que conviene insistir con algún tipo de actividades. Uno de estos conceptos es la dispersión de la luz, en el que este proyecto puede ayudar mucho a fijar mejor las ideas clave.

Se aprovechará este mismo proyecto para entender mejor la espectroscopía, un concepto introducido en la asignatura de Física y Química de 1º de Bachillerato. Esta rama de la ciencia es estudiada tanto por físicos como por químicos, lo cual hace de éste un proyecto interesante para hacer ver a los alumnos el porqué de unir estas dos disciplinas en una sola asignatura durante la mayoría de los cursos. Con la espectroscopía también se ayudará a entender mejor el paso del modelo atómico de Rutherford al de Bohr, demostrando la naturaleza cuántica de la materia a los alumnos de 2º de Bachillerato.

#### <span id="page-6-0"></span>1.2. OBJETIVOS

El objetivo principal de este trabajo es presentar un proyecto que pueda ser utilizado por profesores de Física y Química de Bachillerato para su utilización como complemento a las clases ordinarias. Por ello se discutirá la adecuación del proyecto que se va a presentar, en diferentes asignaturas de Bachillerato relacionándolo con los contenidos del currículo. Asimismo, se describirá el método empleado, el desarrollo de las clases, la evaluación y la atención a la diversidad relacionados con este proyecto.

Con el proyecto planteado se busca despertar el interés de los alumnos en la ciencia utilizando como recurso el laboratorio. Se realizará por grupos para fomentar el trabajo en equipo, un aspecto fundamental en la sociedad en la que vivimos. Con ello se trabajará la comunicación y la cooperación para conseguir finalizar el proyecto satisfactoriamente. Además, no se proporcionará ningún guion porque se pretende que sean capaces de resolver por sí mismos los pequeños obstáculos que se puedan encontrar en el camino aprendiendo de los errores. Todo ello se discutirá con mayor detalle en el capítulo 3.

 $\sim$  7  $\sim$ 

# <span id="page-7-0"></span>2. ADECUACIÓN AL CURRÍCULO DE **BACHILLERATO**

En este capítulo se van a discutir las posibles asignaturas en las que podría incluirse este proyecto como método de aprendizaje. El currículo de Bachillerato para Castilla y León está dado por la ORDEN EDU/363/2015, de 4 de mayo. Este documento será utilizado para razonar si se incluiría el proyecto entero o solo alguna parte del mismo en la asignatura en cuestión.

#### <span id="page-7-1"></span>2.1. ADECUACIÓN DEL PROYECTO CON LA ASIGNATURA DE FÍSICA Y QUÍMICA

Aunque en los cursos de la ESO de Física y Química se enseñan algunos conceptos estrechamente ligados con un espectroscopio como el que se va a construir (en el paso del modelo atómico de Rutherford al de Bohr fue clave el análisis de los espectros), no se profundiza tanto como para que se pueda abordar, por lo que, de incluir nuestro proyecto, sería solo de manera divulgativa.

El proyecto como tal tendría sentido incluirlo en la asignatura de Física y Química de 1º de Bachillerato. De hecho, es el curso más adecuado, ya que se dispone más tiempo para realizarlo que en 2º de Bachillerato. En la Tabla 1 se muestran los contenidos, criterios de evaluación y estándares de aprendizaje, marcados por el currículo, que se relacionan con este proyecto.

El Bloque 1 muestra elementos tales como el uso adecuado de las unidades de medida, errores de medición, toma de datos experimentales o representaciones gráficas. Además, se incluye la elaboración y defensa de un proyecto de investigación.

Del Bloque 2 se podría explicar uno de los contenidos detallados en el currículo: los métodos para el análisis de las sustancias. En concreto se explicará la espectroscopía de emisión y absorción con ayuda del espectroscopio casero que se va a construir.

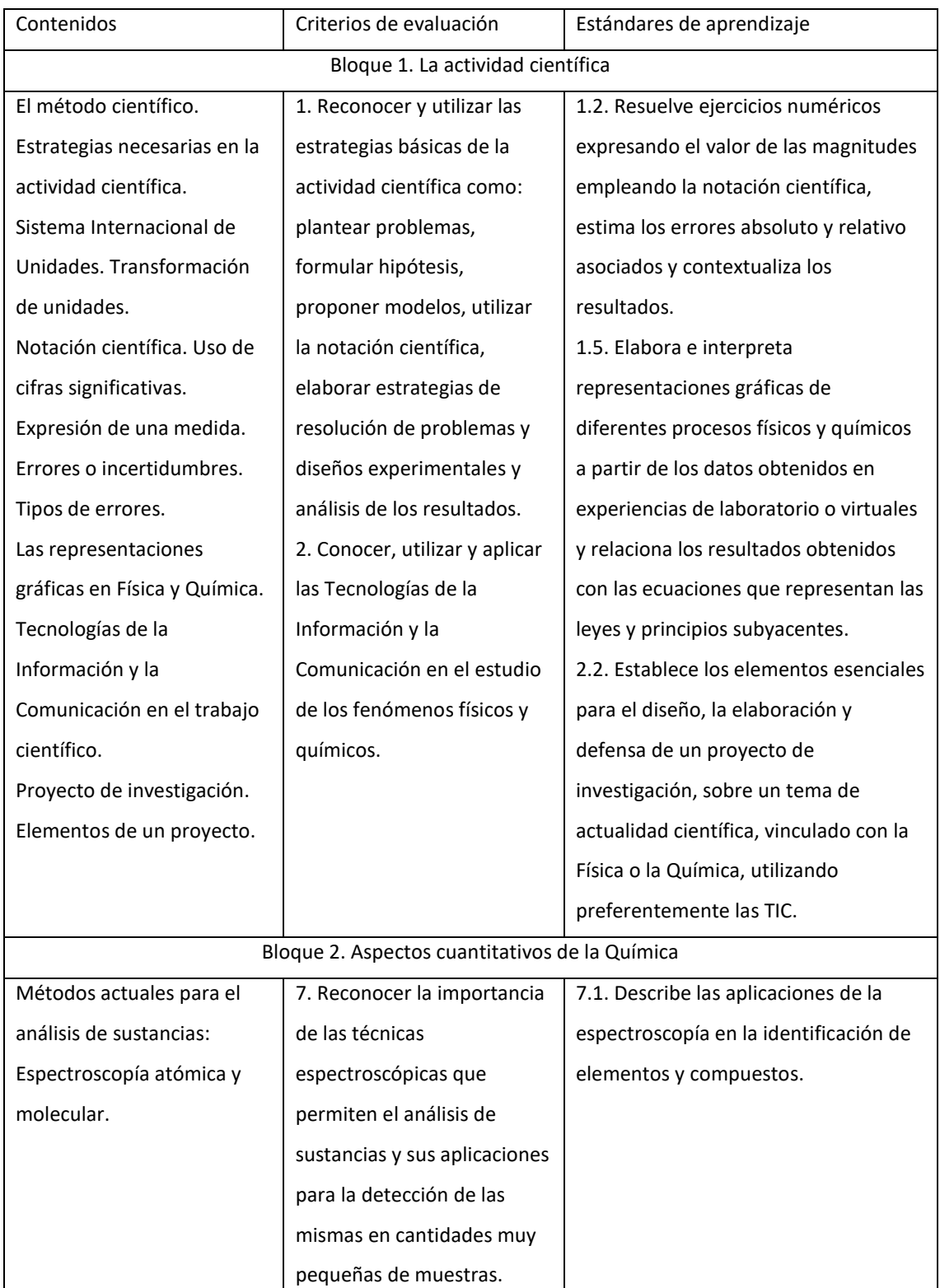

*Tabla 1 Contenidos, criterios de evaluación y estándares de aprendizaje de Física y Química de 1º de Bachillerato relacionadas con el proyecto.*

#### <span id="page-9-0"></span>2.2. ADECUACIÓN DEL PROYECTO CON LA ASIGNATURA DE FÍSICA

La asignatura de Física de 2º de Bachillerato también es adecuada para este proyecto. De hecho, es en la única que se puede explicar con rigor el funcionamiento del espectroscopio. En la Tabla 2 se detallan los contenidos, criterios de evaluación y estándares de aprendizaje, marcados por el currículo, que se relacionan con este proyecto.

En el Bloque 1 se muestran algunos de los conocimientos que se pueden desarrollar con este proyecto entre los que destacan la toma de datos, errores de medida o el uso de representaciones de gráficas.

En el Bloque 4 aparecen conceptos muy relacionados con la Física de este proyecto como la dispersión de la luz, la interferencia de ondas o la difracción. Además, dentro del Bloque 6 se puede utilizar el espectroscopio construido para comprender el modelo atómico de Bohr mediante la interpretación de los espectros recogidos.

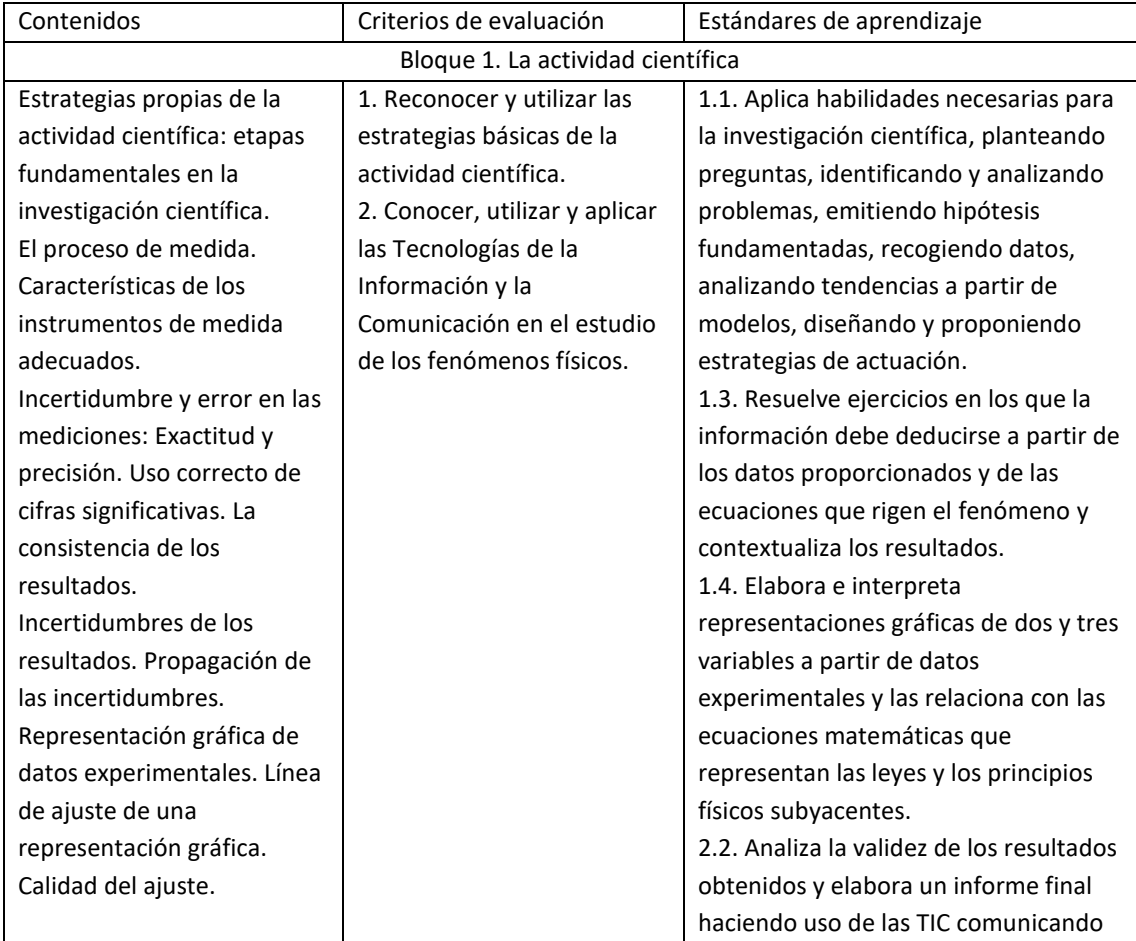

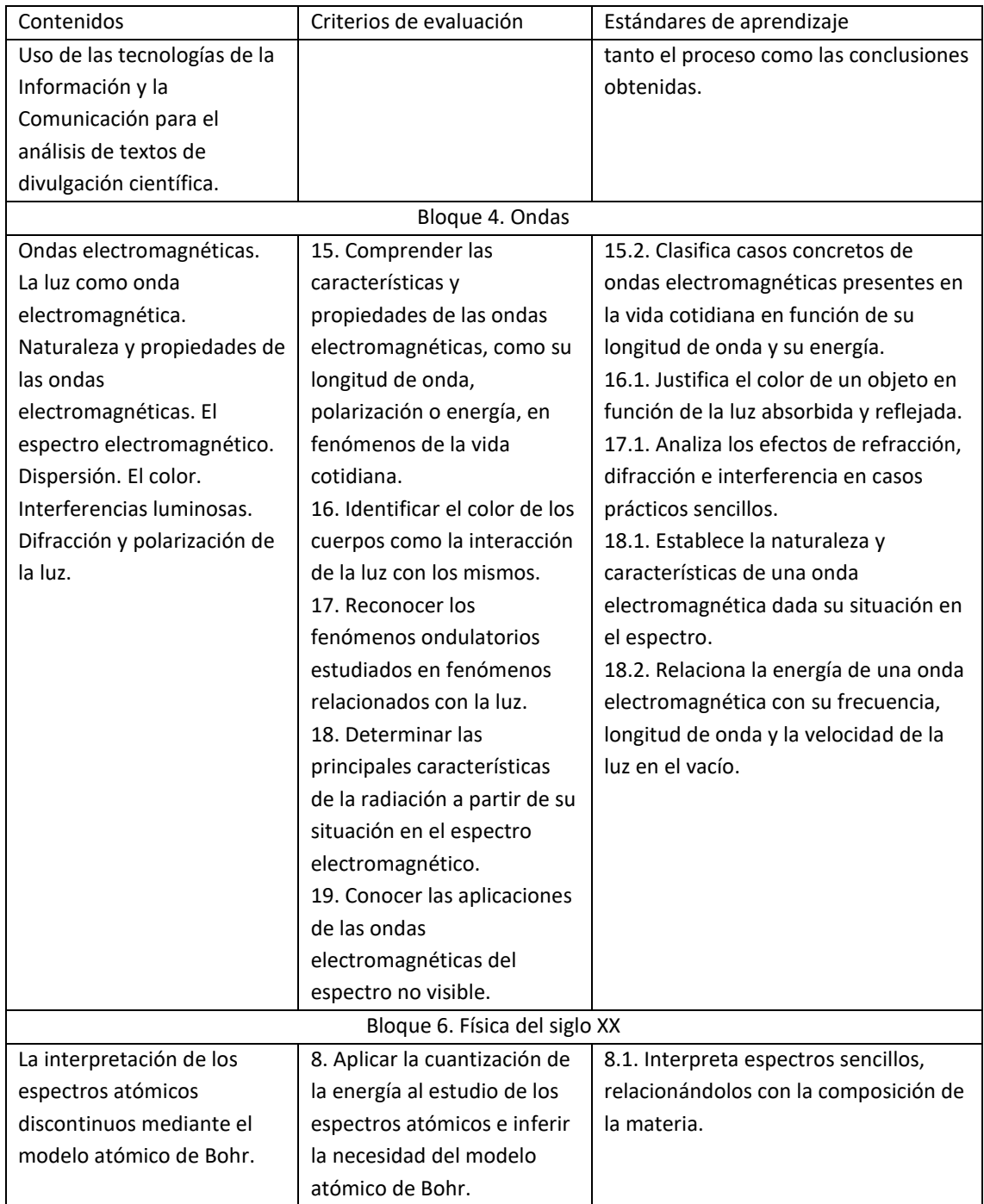

*Tabla 2 Contenidos, criterios de evaluación y estándares de aprendizaje de Física de 2º de Bachillerato relacionadas con el proyecto.*

## <span id="page-10-0"></span>2.3. ADECUACIÓN DEL PROYECTO CON LA ASIGNATURA DE QUÍMICA

En la asignatura de Química de 2º de Bachillerato también se puede desarrollar este proyecto, al explicar los modelos atómicos. En la Tabla 3 se muestran los

contenidos, criterios de evaluación y estándares de aprendizaje, marcados por el currículo, que se relacionan con este proyecto.

En el Bloque 1 aparecen conceptos como la toma de datos experimentales o las representaciones gráficas. Además, se incluye la realización y defensa de un proyecto de investigación. Todo ello se desarrollaría con este proyecto.

En el Bloque 2 se describen con mayor profundidad los modelos atómicos de lo que se hacía en cursos anteriores. En concreto, el espectroscopio que se construya ayudaría verificar las razones que hubo del paso del modelo atómico de Rutherford al de Bohr a través de los espectros de emisión discontinuos de los gases.

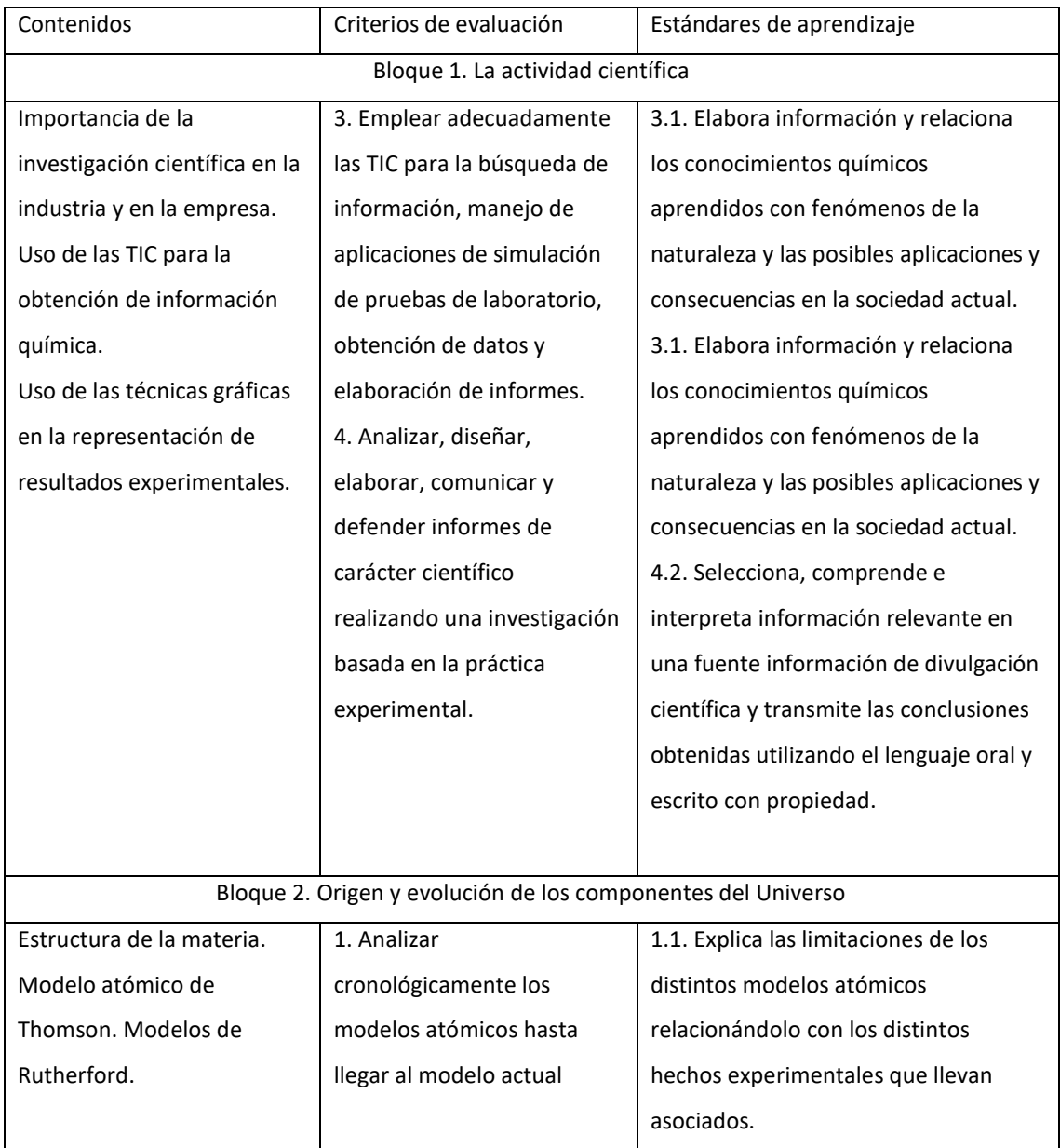

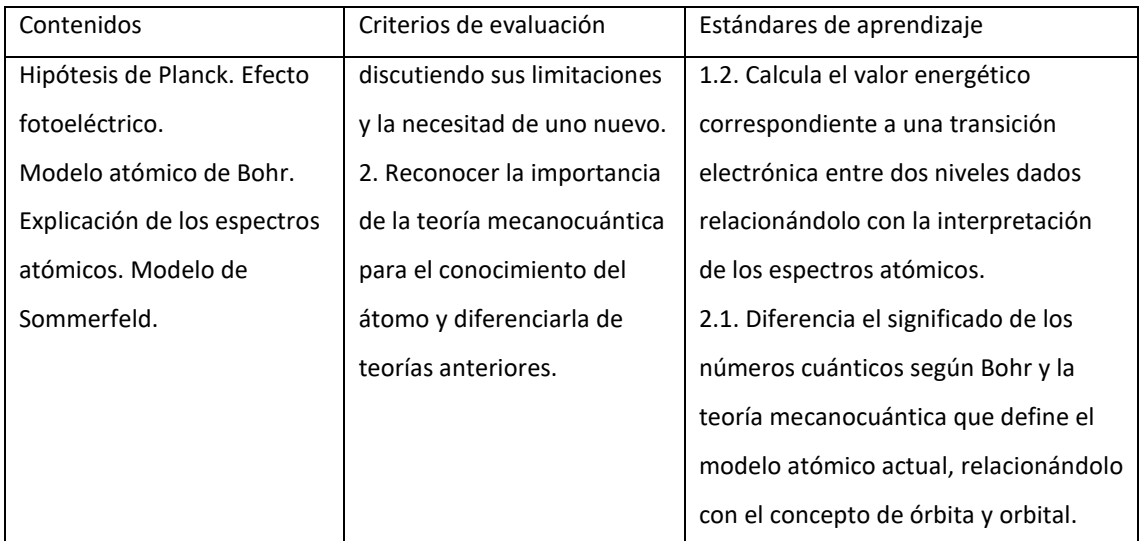

*Tabla 3. Contenidos, criterios de evaluación y estándares de aprendizaje de Química de 2º de Bachillerato relacionadas con el proyecto.*

# <span id="page-13-0"></span>3. METODOLOGÍA

En este capítulo se explicarán los métodos docentes que se emplearán en el proyecto de la elaboración del espectroscopio y su utilización en la medición de algunos espectros.

Este proyecto se propone de manera general tanto para la asignatura de Física y Química de 1º de Bachillerato como para las asignaturas de Física y de Química de 2º de Bachillerato. Sin embargo, podrá haber adaptaciones tanto en función de la asignatura como en función del tiempo disponible, que se detallarán cuando sea necesario.

En cualquiera de las 3 asignaturas se supondrá que la clase se dividirá en grupos heterogéneos de 4 o 5 alumnos cada uno para la elaboración del proyecto.

Se describirá el proyecto de manera general considerando que la educación es presencial, pero en el apartado 3.2 se especificará cómo se modifica en caso de que la enseñanza sea no presencial.

#### <span id="page-13-1"></span>3.1. DESCRIPCIÓN DEL PROYECTO

La metodología didáctica en este proyecto será activa y participativa, en el que prime el trabajo grupal. A través de este proyecto se pretende fomentar el trabajo en equipo, ya que es una capacidad muy valorada en la actualidad en cualquier empresa, por lo que es bueno hacer que los alumnos se acostumbren a trabajar estas cualidades tan valiosas.

Este proyecto se dividirá en dos partes: la construcción del espectroscopio y medición de espectros utilizando el instrumento construido.

En ninguna de las 3 asignaturas se proporcionará guion alguno, pues se pretende que sean los alumnos los que experimenten y busquen información que les pueda hacer falta. De todos modos, el profesor les irá guiando y resolviendo dudas en todo el proceso. Además, de esta forma cada espectroscopio será único y podrán compararlo con el de sus compañeros para entender mejor sus bondades y deficiencias.

#### <span id="page-14-0"></span>3.1.1. CONSTRUCCIÓN DEL ESPECTROSCOPIO

Esta etapa constará de 2 sesiones de 50 minutos cada una, aunque deberán terminar su construcción en casa en caso de que no les dé tiempo a terminarlo.

La primera sesión estará dedicada a la explicación del proyecto en sí. Se explicará primero su finalidad, es decir, los espectros que se quieren medir y su adecuación con la asignatura en cuestión. También se detallarán los materiales necesarios para construir el espectroscopio y se explicará por qué se han elegido. Como ninguno de ellos es muy costoso, se les pedirá que sean ellos los que los adquieran.

Al finalizar la primera sesión, los miembros de cada grupo deberán organizarse y elaborar un plan de actuación para la construcción del espectroscopio. Deberán diseñar un modelo, que podrá basarse en alguno ya existente encontrado en la bibliografía [2], [3], [4] o crear el suyo propio. A continuación, deberán recopilar los materiales necesarios para que la siguiente sesión solamente tengan que montarlo en clase.

Se dejarán dos semanas para que se organicen y elaboren su plan de actuación. Durante ese tiempo el profesor hará un seguimiento de su trabajo respondiendo dudas tanto por correo como en los últimos minutos de las sucesivas clases de la asignatura.

La segunda sesión está pensada para que construyan el espectroscopio en clase. Esta sesión se podrá realizar en el laboratorio, aunque también se podrá realizar en un aula convencional, pues no se requiere ningún aparato especial. El profesor en esta sesión pasará por cada grupo para supervisar y resolver las posibles dudas que tengan. Una sesión para el montaje será suficiente si se organizan bien entre ellos. Sin embargo, en caso de no terminar deberán acabar su construcción en casa.

En caso de no disponer de suficiente tiempo para la asignatura, el montaje lo realizarán desde casa, pues no debería suponer ningún problema. De todos modos, el profesor estará disponible para resolver cualquier duda en caso de que surjan complicaciones.

# <span id="page-15-0"></span>3.1.2. MEDICIÓN DE ESPECTROS UTILIZANDO EL ESPECTROSCOPIO CONSTRUIDO

Para esta etapa se necesitaría una sesión de laboratorio de 50 minutos. Cada grupo llevará su espectroscopio al laboratorio donde medirán algunos espectros característicos, como el espectro de emisión de un tubo fluorescente, el de una bombilla de bajo consumo, el de diferentes leds y el del Sol. Si fuera posible se podrán medir también los espectros de emisión al quemar algunos elementos químicos como el sodio o el potasio.

Se fotografiarán los espectros para poder caracterizarlos más adelante. Para ello se utilizará el programa *Tracker* con el que realizar las mediciones de las longitudes de onda.

Al finalizar esta sesión cada grupo dispondrá de dos semanas para elaborar un trabajo que deberán exponer en clase al resto de sus compañeros. En el trabajo deberán demostrar que han entendido el fundamento teórico y que sepan justificar las características de los espectros recogidos.

#### <span id="page-15-1"></span>3.2. MODIFICACIÓN DEL PROYECTO EN CASO DE SER NO PRESENCIAL

En el último año y medio nos hemos visto envueltos en una serie de confinamientos causados por el COVID-19. Durante los inicios del mismo, se llegó a abandonar la presencialidad de la educación de manera general, por lo que los profesores tuvieron que adaptarse a impartir las clases de manera telemática.

Los laboratorios en Física y Química suelen requerir de una metodología presencial. Sin embargo, el proyecto planteado no requiere el uso de materiales sofisticados, por lo que los alumnos podrán realizar el trabajo desde casa. Por desgracia, se perdería la parte colaborativa al no poder dividir a la clase en grupos cuyos miembros cooperen en la construcción del espectroscopio y en la elaboración del trabajo.

Por lo tanto, en caso de estar en un periodo de educación no presencial, los alumnos trabajarán individualmente y se les proporcionará una explicación más completa sobre todo lo que necesiten. Además, se les facilitará la guía del uso del programa *Tracker* para la calibración del espectroscopio que se puede encontrar en el apartado 5.6. Para asegurarnos de que sean capaces de realizarlo por su cuenta, se contestarán las dudas que puedan tener los alumnos por medio del correo electrónico en el periodo de tiempo que dure el proyecto. Este tiempo no será diferente al marcado en caso de enseñanza presencial, porque, aunque tengan que trabajar solos, se les proporcionará mayor información para que no les lleve tanto tiempo buscarla.

El trabajo que deberán entregar también será distinto. Será escrito en lugar de oral, ya que no habría suficiente tiempo para poder escuchar a toda la clase en una única sesión. Sin embargo, todos los alumnos podrán acceder al trabajo de sus compañeros para poder comparar resultados y aprender unos de otros.

#### <span id="page-16-0"></span>3.3. ELEMENTOS TRANSVERSALES

Hay una serie de elementos transversales que se deben trabajar en el instituto, recogidas en el artículo 6 del Real Decreto 1105/2014. De todos ellos se trabajarán en este proyecto los siguientes:

- **Expresión oral y escrita**: los alumnos deberán comunicarse entre ellos para llevar a cabo el proyecto adecuadamente. Además, deberán exponer una presentación oral al resto de la clase que servirá para evaluar el trabajo.
- La **educación cívica**, la **prevención y resolución pacífica de conflictos** o el **fomento de la igualdad** pueden ser desarrollados, ya que se trata de un trabajo formado por grupos heterogéneos y pueden surgir discrepancias o problemas entre ellos, pero que deberán llegar a algún acuerdo y resolverlos para desarrollar la actividad satisfactoriamente.
- Las **Tecnologías de la Información y la Comunicación**: relevante en la búsqueda de información por internet, y posiblemente en la comunicación que tengan que emplear los miembros del grupo para la realización del trabajo.

#### <span id="page-17-0"></span>3.4. COMPETENCIAS INVOLUCRADAS

El proyecto planteado es experimental y organizado en grupos, lo cual permite desarrollar la mayoría de las competencias exigidas en esta etapa de la educación. Estas competencias vienen recogidas en la Orden ECD/65/2015.

A continuación, se razona la adecuación de estas competencias a nuestro proyecto:

- **Competencia en comunicación lingüística** (CCL): está presente en la comunicación entre los miembros del grupo, en la elaboración del trabajo y en la presentación oral que deberán realizar.
- **Competencia matemática y competencias básicas en ciencia y tecnología** (CMCT): está presente en todo el trabajo, ya que se involucran contenidos relacionados con análisis de datos, elaboración de gráficas y contenidos de Física y Química como la espectroscopía, la difracción o la dispersión de la luz.
- **Competencia digital** (CD): está presente en la búsqueda de información por internet, en las gráficas que deberán elaborar y en la utilización del *Tracker* para analizar los espectros. También deberán realizar una presentación en PowerPoint en la que apoyarse para exponer su trabajo.
- **Competencia de aprender a aprender** (CAA): los alumnos aprenderán unos de otros al trabajar en su propio proyecto y al compararlo con el de los demás.
- **Competencias sociales y cívicas** (CSC): al ser un trabajo que deberán realizar en grupos heterogéneos, se desarrollarán valores como el respeto, la educación o la resolución de conflictos que puedan surgir.
- **Competencia del sentido de la iniciativa y espíritu emprendedor** (CSIEE): esta competencia está presente ya que se pretende que los alumnos sean lo más autónomos posibles en la elaboración de este proyecto.

#### <span id="page-18-0"></span>3.5. EVALUACIÓN

La evaluación de este proyecto tendrá un peso del 10% sobre la nota final de la evaluación, en cualquiera de las tres asignaturas implicadas.

Para valorar este proyecto será necesaria la realización de una presentación oral en clase de unos 10 minutos, y someterse a preguntas tanto del resto de compañeros como del profesor. Para la presentación dispondrán de un proyector para presentar su trabajo. La presentación se recogerá para evaluarla, pero no se requerirá ningún trabajo por escrito a mayores.

Al ser una presentación oral la que se va a evaluar, se tendrá en cuenta la expresión oral y el lenguaje empleado. Además, deberán ajustarse al tiempo estipulado, por lo que se valorará también la capacidad de síntesis.

En la presentación deberán explicar brevemente la teoría involucrada, así como la interpretación de los resultados obtenidos. Para la interpretación de resultados deberán haber aprendido a manejar el programa *Tracker*. Todo esto se tendrá en cuenta para la evaluación, además de la correcta elaboración de las gráficas empleadas en la presentación de los resultados y el uso adecuado de las unidades.

El diseño del espectroscopio y la actitud demostrada de trabajo en equipo también tendrá un pequeño peso en la nota del proyecto. La eficacia del espectroscopio no será tan relevante si se sabe razonar adecuadamente cuáles son sus carencias, en caso de que las hubiera.

Este proyecto deberá ser puesto a prueba en un centro para comprobar si, efectivamente, se mejora la comprensión de los alumnos en los temas indicados según la asignatura. Para ello, habrá que comparar los resultados obtenidos por los alumnos en dos años consecutivos. En el primero, no se incluirá este proyecto en la explicación, mientras que en el segundo año sí. Se compararán las preguntas idénticas sobre el tema afectado.

#### <span id="page-19-0"></span>3.6. ATENCIÓN A LA DIVERSIDAD

El laboratorio, por desgracia, no es un recurso muy utilizado en los centros, a pesar del carácter motivador que tiene en los alumnos. Por ello, es posible que los alumnos se encuentren por primera vez en un laboratorio y trabajen más lento de lo que deberían si tuvieran una mayor soltura. Este problema se podría incrementar con alumnos con dificultades especiales, por lo que se tendría que tener en cuenta.

El proyecto que se plantea estará compuesto por grupos heterogéneos. Por lo tanto, en caso de tener a algún alumno con dificultades especiales, se tratará que esté en un grupo con compañeros más dispuestos a prestar ayuda. Además, el profesor podría dedicar mayor tiempo explicándole las dudas o proporcionándole información adicional.

En caso de tener algún alumno con altas capacidades, se le estimularía a mejorar el diseño y a entender la física que involucra el espectroscopio más allá de lo que se exige en el curso.

# <span id="page-20-0"></span>4. FUNDAMENTO TEÓRICO

Aunque no esté previsto proporcionar guion alguno a los alumnos, sí que se les orientará por otros medios. La explicación del profesor será fundamental para este cometido, aunque también se pretende que amplíen información utilizando fuentes fiables de internet.

Aunque en este trabajo nos hemos centrado más en el estudio de los espectros para la explicación de la composición de la materia, se explicará la teoría involucrada en las tres asignaturas.

En este capítulo se comentará la teoría involucrada en las diferentes asignaturas propuestas. [5], [6]

#### <span id="page-20-1"></span>4.1. ESPECTROSCOPÍA

En primer lugar, para la asignatura de 1º de Bachillerato de Física y Química, habrá que explicar la espectroscopía con un poco más de profundidad de lo que se llega a ver en este curso. Como el espectroscopio que van construir sirve para visualizar tanto el espectro visible de emisión como el de absorción, se ampliará la explicación en este sentido.

La materia condensada (en estado sólido o líquido) emite un espectro de radiación continuo, cuya intensidad será mayor cuanto más alta sea la temperatura. A temperatura ambiente, los cuerpos son visibles no por la radiación que emiten, sino por la que reflejan. Sin embargo, a grandes temperaturas los cuerpos emiten luz propia, conocida como radiación térmica. Comúnmente se puede observar este efecto en el filamento de las bombillas o en el Sol. El espectro de radiación continuo de estos cuerpos es fundamentalmente el mismo independiente de la sustancia en cuestión, y solo depende de la temperatura a la que se encuentre. Por ello es útil el análisis de estos espectros en astronomía para conocer la temperatura de las estrellas.

Cuando se aporta suficiente energía a un gas, éste emite un espectro que es único para cada elemento o molécula diferente. Por este motivo, se suele emplear el

 $\sim$  21  $\sim$ 

análisis espectroscópico para conocer la naturaleza de la materia. La energía suministrada a los átomos hace que algunos de sus electrones pasen a un nivel de energía superior. Cuando vuelven a su estado normal, emiten radiación cuya energía es la diferencia entre ambos niveles. A esto es a lo que se conoce como espectro de emisión de los átomos.

Los espectros de absorción se basan en el mismo principio. En este caso, al incidir luz blanca sobre un átomo éste absorbe las longitudes de onda que le son favorables para excitar a los electrones a un nivel superior de energía. Se recogerá por tanto el espectro de absorción, en el que las líneas oscuras corresponderán a la energía necesaria para que un electrón pase a un nivel superior de energía. Los espectros de emisión y de absorción son complementarios.

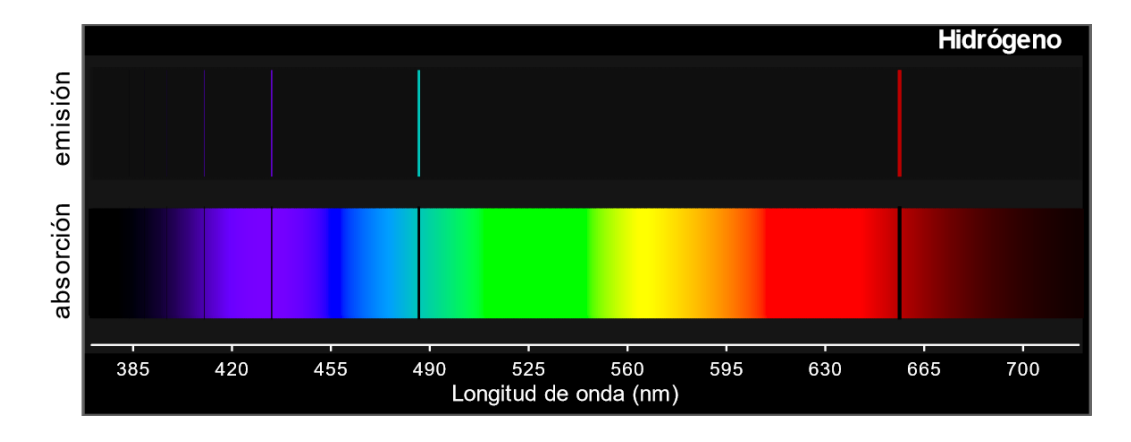

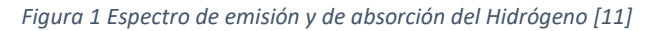

El caso más curioso de los espectros de absorción es el del Sol. Cuando los primeros investigadores estudiaron el espectro del Sol, descubrieron que éste no era continuo totalmente, sino que aparecían unas líneas oscuras, conocidas como líneas de Fraunhofer. Estas líneas son las de absorción de los elementos de las capas más externas del Sol. Al investigar a qué elementos podían deberse, descubrieron un elemento del que aún no tenían constancia en aquella época: el Helio.

Como se ha dicho, los cuerpos a grandes temperaturas emiten un espectro continuo. Sin embargo, la radiación emitida por átomos libres (como los de un gas) genera un espectro discontinuo y único para cada elemento.

Para obtener los espectros característicos de las sustancias, hay que hacer que la luz se disperse en sus longitudes de onda. Para ello se puede emplear un prisma o una red de difracción. Una vez recogido el espectro, bastaría compararlo con los patrones de referencia para conocer la naturaleza de la sustancia que queremos analizar.

En el capítulo 6 se mostrarán algunos espectros recogidos y su interpretación.

#### <span id="page-22-0"></span>4.2. FUNCIONAMIENTO DEL ESPECTROSCOPIO

El espectroscopio tiene mucha física detrás de su funcionamiento. Sin embargo, habría que esperar hasta la asignatura de Física de 2º de Bachillerato para poder explicarlo, ya que requiere conceptos de óptica que no se ven hasta ese curso.

El espectro electromagnético abarca una enorme cantidad de longitudes de onda, sin embargo, solo percibimos una pequeña cantidad. La luz visible está compuesta por ondas electromagnéticas a las que el ojo humano es sensible. La luz blanca ordinaria es una superposición de ondas con longitudes de onda que abarcan todo el espectro visible. Estas ondas abarcan las longitudes de onda comprendidas entre 400 y 780nm (del violeta al rojo). Por debajo de 400nm está la radiación ultravioleta, mientras que por encima de 780nm, la infrarroja.

En el vacío, la luz de cualquier longitud de onda se desplaza siempre a la misma velocidad. Sin embargo, al atravesar un medio material, ésta se desplaza a diferentes velocidades dependiendo de su longitud de onda.

Debido a esta diferencia de velocidad de propagación, al atravesar un medio la luz se refracta con distinto ángulo dependiendo de su longitud de onda. Esto es lo que ocurre por ejemplo cuando la luz blanca atraviesa un prisma, o al atravesar gotas de agua formando el arco iris.

Para el espectroscopio que se va a fabricar, se utilizará otro método para dispersar la luz: una red de difracción. Este método requiere una explicación adicional porque, aunque en el currículo sí que aparece la difracción, no se profundiza o se da muy por encima, porque no entra en el temario de la selectividad.

Cuando la luz atraviesa un obstáculo de tamaño comparable a su longitud de onda, se produce el fenómeno de la difracción. Cada punto de ese orificio actúa como

 $~\sim$  23  $~\sim$ 

un nuevo frente de ondas (Principio de Huygens), y el patrón resultante de luz y oscuridad en un plano de observación, es producto de la interferencia entre las ondas.

Una red de difracción es un conjunto de aberturas idénticas con forma de rendija y equidistantes entre sí. Cuando iluminamos una red de difracción con una onda plana se observa una serie de máximos y mínimos cuya posición depende de la longitud de onda,  $\lambda$  y de la distancia entre dos rendijas consecutivas, d. Esto se puede explicar teniendo en cuenta las interferencias constructivas y destructivas que se producen con cualquier tipo de ondas. Sufren interferencia constructiva solamente los rayos que formen un ángulo  $\theta$  con la normal y

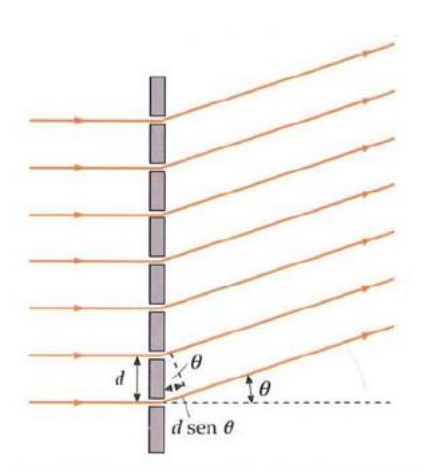

*Figura 2 Difracción de la luz que incide perpendicularmente a la red de difracción [6]*

que llegan al plano de observación con una diferencia de camino óptico igual a un número entero de longitudes de onda:

$$
d\,\text{sen}(\theta) = n\,\lambda\tag{1}
$$

donde n es un número entero conocido como el orden de difracción y  $\theta$  es el ángulo en el que se forma el máximo.

Al depender de la longitud de onda, cada una de ellas se dispersará con un ángulo diferente quedando ordenadas en el plano de observación.

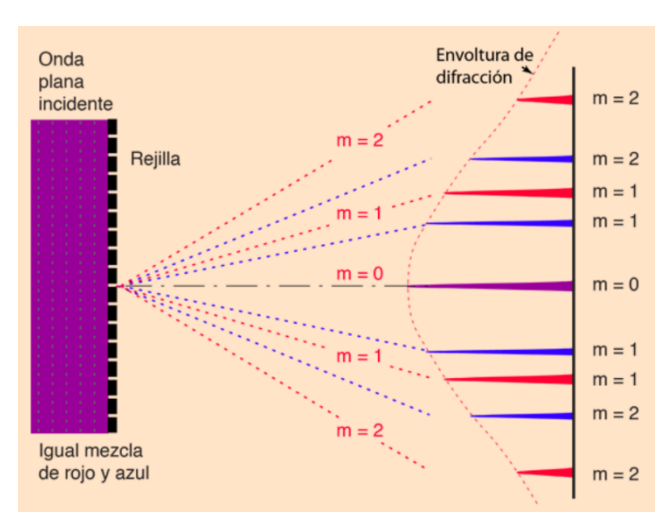

*Figura 3 Dispersión de la luz [13].*

Cuanto mayor número de rendijas por milímetro, la interferencia producida hará que los máximos y mínimos de luz estén más separados angularmente. Esta propiedad es muy interesante en espectroscopía para conseguir una mayor definición en las líneas espectrales.

En la asignatura de Física de 2º de Bachillerato, se podrán realizar medidas del ángulo de difracción según el color con facilidad, aunque en este trabajo no se detalla el procedimiento.

#### <span id="page-24-0"></span>4.3. MODELOS ATÓMICOS

En los cursos iniciales de Física y Química, se podría comentar que la comprensión de los espectros fue clave para que Bohr estableciera su modelo atómico. Sin embargo, solamente se podría usar de manera divulgativa, pues no se profundiza en ello lo suficiente ni tienen los conocimientos necesarios para entender el funcionamiento de un espectroscopio. En 2º de Bachillerato, tanto en la asignatura de Física como en la de Química, el uso de este aparato puede ayudar a comprender el paso del modelo atómico de Rutherford al de Bohr.

El modelo de Rutherford no es capaz de explicar la emisión de determinadas longitudes de onda por parte de los átomos. Según este modelo, los electrones giran en torno al núcleo describiendo órbitas circulares. Los electrones al girar perderían energía, en forma de radiación electromagnética, haciendo que su órbita fuera cada vez más pequeña hasta desaparecer en el núcleo. Por tanto, el espectro de radiación emitido por el átomo sería continuo. Las experiencias en espectroscopía dieron lugar a un modelo reforzado, el de Bohr.

Bohr establece que los electrones solamente pueden ocupar órbitas con ciertos valores de energía determinados por el número cuántico n. Las órbitas de mayor energía tendrán un mayor valor y estarán más separadas del núcleo que las de menor energía. Por este motivo, cuando un electrón pasa a un nivel de energía más bajo emite luz cuya frecuencia viene dada por la diferencia de energía entre ambos niveles:

$$
E_2 - E_1 = h f \tag{2}
$$

 $~\sim$  25  $~\sim$ 

donde h es la constante de Planck y f la frecuencia.

Al calentar un gas a altas temperaturas, éste emite luz únicamente en determinadas longitudes de onda, obteniendo un espectro discontinuo. Por tanto, el hecho de que los espectros de los átomos o moléculas sea discreto indica la naturaleza cuántica de la materia, ya que los electrones solo pueden ocupar determinados niveles de energía. Estos niveles de energía son característicos de cada sustancia, por lo que, si medimos el espectro de una sustancia desconocida, podemos averiguar su composición. El espectro de emisión se puede analizar con un espectroscopio como el que se propone en este trabajo.

# <span id="page-26-0"></span>5. CONSTRUCCIÓN DEL ESPECTROSCOPIO

Se pretende construir un espectroscopio casero empleando únicamente materiales de bajo coste. Los materiales principales en este caso son:

- Caja
- Cartulina negra
- Lente convergente de 5cm de distancia focal
- DVD
- Tijeras y cúter
- Cinta americana

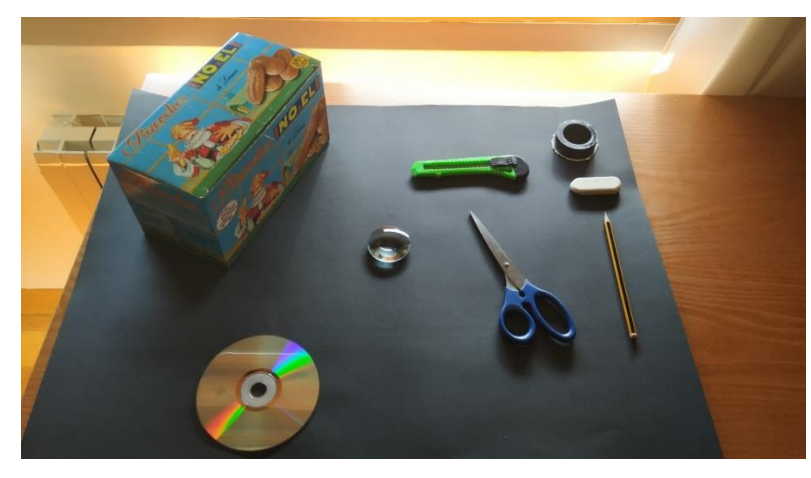

*Figura 4. Material necesario para la construcción del espectroscopio.*

Además, se utilizará una grapadora, regla milimetrada, lápiz y goma. La mayoría de los materiales anteriores se pueden encontrar en casa o adquirir por un coste muy bajo en la tienda. La lente, es el elemento más caro de todos los descritos, pero en cualquier caso, el coste total no llega a 10€.

A continuación, se explica con más detalle la elección de los materiales y la construcción del espectroscopio.

#### <span id="page-27-0"></span>5.1. ELECCIÓN DE LA RED DE DIFRACCIÓN

Una red de difracción consiste en un gran número de rendijas equiespaciadas y grabadas sobre una superficie plana. Existen redes de difracción de dos tipos: de transmisión (que transmiten la luz) y de reflexión (que la reflejan). No supone gran diferencia la elección de una u otra, sin embargo, en este trabajo se va a optar por la de

transmisión, para tener las rendijas de entrada y salida en sentidos opuestos.

Se pueden adquirir redes de difracción en Amazon a un bajo coste, pero también se quiere conseguir que los alumnos aprendan que hay mucha física en los objetos cotidianos, lo cual, seguramente habrán pasado por alto.

Una forma barata de adquirir redes de difracción hoy en día consiste en comprar CDs o DVDs. En ellos la información se graba en espiral, con un espaciado radial suficientemente estrecho como para

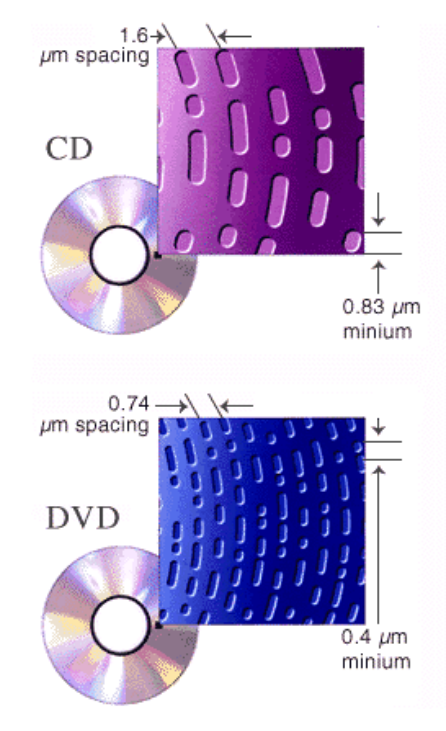

*Figura 5. Comparación de los surcos en CDs y DVDs [7].*

producir difracción al hacer incidir luz sobre ellos. Para un CD el espaciado es de  $1.6 \mu m$ mientras que para un DVD es de  $0.74 \mu m$ . Estas líneas donde se graba la información en un disco hacen que actúe como si fuese una red de difracción.

Cuando la luz incide perpendicularmente en una red de difracción, se obtienen patrones de interferencia que siguen la ecuación (1).

En nuestro caso la luz no va a ser monocromática, sino que tendrá un cierto rango. En concreto nos interesa la luz visible que vamos a considerar entre 380 y 700nm. Al atravesar la red de difracción, la luz se dispersará según la ecuación anterior en diferentes ángulos dependiendo de la longitud de onda. Mientras más pequeña sea la distancia entre ranuras, mayor será la dispersión. Para obtener un espectro lo más definido posible se ha optado por utilizar la red de difracción de un DVD en lugar de la del CD, ya que contiene mayor número de líneas por milímetro.

El DVD, actúa como una red de difracción de reflexión. Sin embargo, se puede obtener una red de transmisión fácilmente a partir del mismo. Solamente hay que separar las dos capas de las que está formado el disco. Una de ellas es metálica, pero la otra es transparente y la red de difracción se encuentra en ambas partes. Se selecciona la parte transparente y se recorta con unas tijeras el tamaño deseado. En este caso el tamaño empleado fue de 3 x 2,5cm.

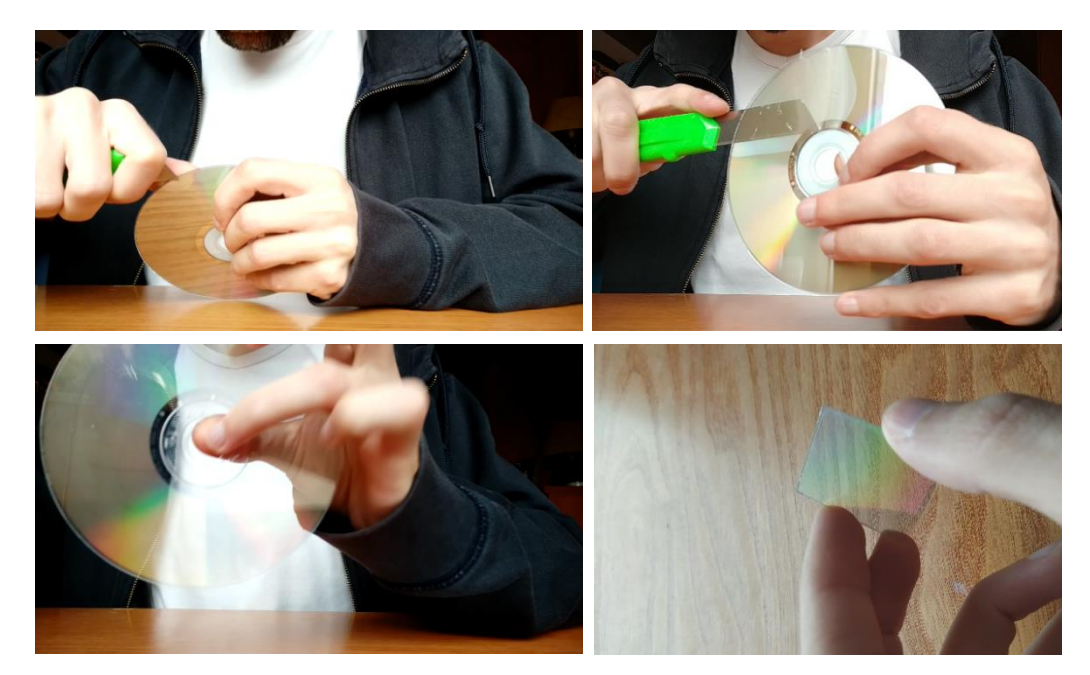

*Figura 6. Obtención de la red de difracción a partir de un DVD.*

#### <span id="page-28-0"></span>5.2. ELECCIÓN DE LA LENTE

El espectroscopio funcionará perfectamente sin emplear ninguna lente, por lo que será opcional para los alumnos incluirla o no. Sin embargo, en este experimento se ha optado por incorporarla porque mejora la luminosidad de los espectros recogidos en gran medida. Mejora más cuanto más pequeña es la distancia focal de la lente. La lente elegida ha sido una lente biconvexa de 5cm de distancia focal. Esta lente se colocará a una distancia de la ranura de entrada igual a la distancia focal.

Una lente de estas características con una buena óptica puede salir muy cara, ya que hay que corregir las aberraciones. Sin embargo, se pueden encontrar por menos de 10€ en internet si no se requiere una gran precisión.

#### <span id="page-29-0"></span>5.3. CÁMARA EMPLEADA

Para recoger las imágenes se utilizó un Smartphone, ya que es un aparato muy extendido por toda la población en general. La cámara principal de éste en concreto es de 12 megapíxeles y una resolución de 4000 x 3000 píxeles. Para obtener las fotos de los espectros hubo que considerar varios ajustes de la cámara. Se tuvo que emplear un enfoque manual con el que se pudo ajustar la focal de la cámara y así obtener el espectro enfocado adecuadamente. Así mismo, hubo que ajustar la sensibilidad del sensor y el tiempo de exposición para obtener el espectro con un brillo adecuado.

La cámara fotográfica es un aparato que se estudia en segundo de Bachillerato, por lo que también ayudará a que comprendan mejor su funcionamiento al tener que aplicar estos ajustes.

#### <span id="page-29-1"></span>5.4. DISEÑO DEL ESPECTROSCOPIO

El espectroscopio se construyó sobre una caja reutilizada con unas dimensiones de 11,5 x 12,5 x 22,5cm. Se realizó un orificio rectangular de entrada en la parte frontal de 2 x 1cm y otro de salida en la parte trasera de la caja de 3 x 3cm utilizando el cúter y las tijeras. No es necesario que tenga mucha precisión el orificio de entrada, pues se realizará otra rendija con mayor precisión más adelante. Sí que es importante realizar los orificios lo más alineados posibles. Se realizaron centrados y a una altura de 3,5cm.

Para realizar la rendija de entrada se realizó un corte con un cúter en un trozo de cartulina que se colocó en el orificio frontal de la caja. Si la rendija es demasiado pequeña, entrará muy poca luz, aunque la definición de las líneas del espectro será mayor que si la rendija es grande. Por eso es importante ser precisos en este paso y conseguir un corte fino.

En el orificio trasero de la caja se colocó la red de difracción de tal manera que las rendijas de la red estén orientadas paralelas a la rendija de entrada. El espectro se forma perpendicular a la red. Si se hubiese colocado la red con las rendijas perpendiculares a la rejilla de entrada, el espectro tendría muy poca anchura y peor definición de las líneas espectrales.

Para evitar fugas de luz y posibles reflejos internos se cubrió todo el interior con cartulina negra.

Como soporte para la lente se emplearon dos trozos de cartulina negra con un orificio circular de 2,5cm de diámetro (inferior tamaño al de la lente). La circunferencia se dibujó centrada y a una altura de 3,5cm para hacer coincidir el centro de la lente con el de los orificios de entrada y salida, y así tener alineado todo el sistema. El orificio se cortó utilizando un cúter. La lente se colocó entre las dos cartulinas y se fijó mediante grapas. Para colocar la lente en la posición deseada de la caja (a 5 cm del orificio de entrada) se utilizó cinta americana.

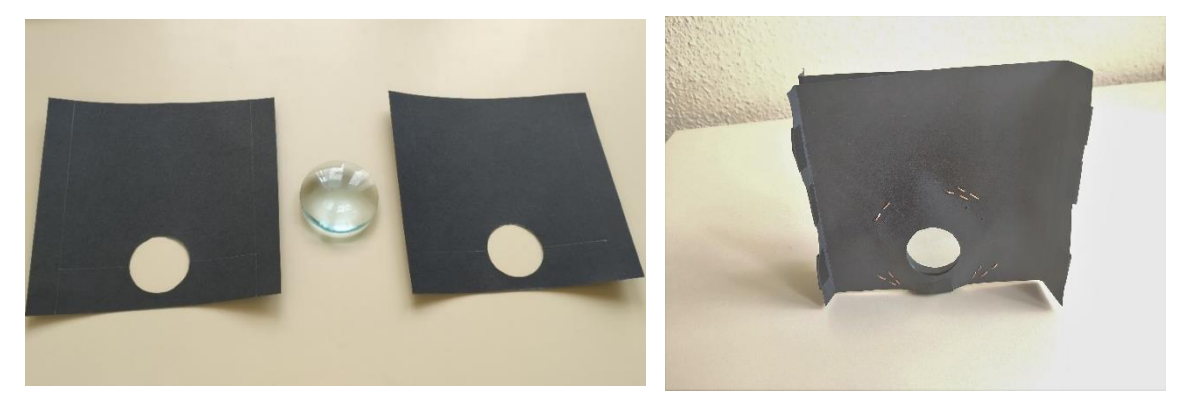

*Figura 7 Elaboración del soporte para la lente*

Cuando la luz entra por la rendija de entrada diverge, pero al colocar la lente a la distancia focal respecto de la rendija, se consigue un haz de rayos paralelos evitando más pérdidas.

Ya que la luz se dispersa con cierto ángulo al atravesar la red de difracción, se calculó el ángulo medio para construir un ocular a través del cual observar el espectro. Según la ecuación (1) se halló el ángulo de dispersión para 380nm y para 700nm:  $\theta_{380} = 30.9^{\circ}$  y  $\theta_{700} = 71,1^{\circ}$ . Por tanto, el ángulo bajo el que se tiene que construir el ocular estará entre ambos: 51º.

 $~\sim$  31  $~\sim$ 

El ocular se construyó con cartulina negra y se pegó con cinta americana en el orificio trasero. Para diseñarlo se tuvo en cuenta las dimensiones de la red de difracción (3 x 2,5cm) y el ángulo medio bajo el cual se dispersa la luz visible (51º).

La longitud del ocular influye en el tamaño del espectro que se va a recoger. A mayor longitud, mayor tamaño del espectro, ya que la luz se dispersa según los ángulos calculados anteriormente. En este caso se tomó una longitud de 1cm para asegurarse de que el tamaño del espectro sea inferior al de el ocular construido, y por tanto quepa en una foto. En la Figura 8 se muestra el diseño empleado para su construcción.

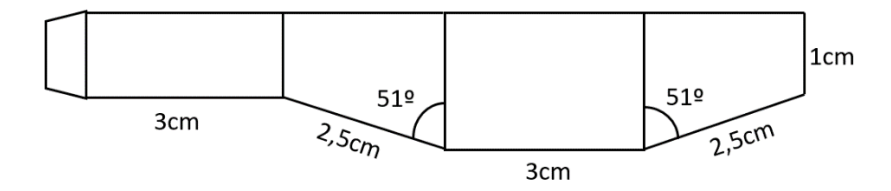

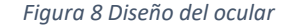

Además, se realizó un soporte en el que colocar el móvil con el que recoger las imágenes de los espectros y así analizarlas con mayor detenimiento más adelante. Este soporte se realizó con cartón y se pegó a la caja en la posición adecuada mediante pegamento de contacto. Este soporte debe ajustarse a las dimensiones del móvil, y orientarse, al igual que el ocular, a 51º, ya que es el ángulo bajo el que se verá el espectro.

Cabe decir que el soporte es necesario si se quieren analizar los espectros con rigor, pues el móvil tendrá que estar orientado siempre en la misma posición. Una vez fijado el soporte al espectroscopio, sólo podrá ser utilizado por el móvil para el que se construyó, ya que hay multitud de modelos y cada uno con una posición diferente de la cámara.

 $\sim$  32  $\sim$ 

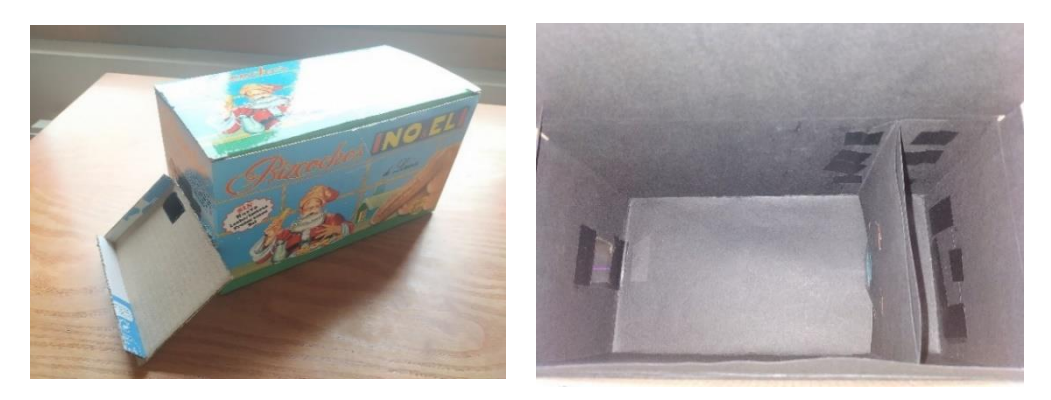

*Figura 9. Espectroscopio final por fuera y por dentro.*

#### <span id="page-32-0"></span>5.5. EVALUACIÓN DE RIESGOS

No es un proyecto en el que haya que estar continuamente pendiente de los alumnos, pues no se emplean productos tóxicos. Sin embargo, hay que advertirles de medidas de precaución de sentido común, pues a veces los alumnos pueden sorprenderte. Estas medidas tendrán que ver con la utilización de las tijeras o el cúter, ya que pueden cortarse produciendo heridas.

#### <span id="page-32-1"></span>5.6. CALIBRACIÓN

Para poder realizar medidas de los espectros recogidos, es necesario calibrarlo. Además, es necesario que el móvil se encuentre siempre en la misma posición que en la que se calibró, de ahí que haya sido necesario construir el soporte.

El programa que se va a emplear para analizar los espectros es el *Tracker* [8], un programa muy versátil utilizado mayoritariamente para el análisis del movimiento de cuerpos, pero que en este caso se va a utilizar para obtener el perfil de intensidades lumínicas. Además, permite calibrar la escala a partir de dos puntos, por lo que se elegirán dos líneas de emisión de un espectro conocido. Este programa es gratuito y está bajo continuo desarrollo, con actualizaciones periódicas, lo que garantiza la fiabilidad del mismo.

Uno de los espectros más comunes que podemos encontrar es el del mercurio, ya que los tubos fluorescentes suelen contener el mercurio como gas principal, y otros gases en proporciones mucho más bajas. Para ello se pueden seguir los siguientes pasos [9]:

Se abre el programa *Tracker* y se importa o se arrastra la foto del espectro que se desea analizar.

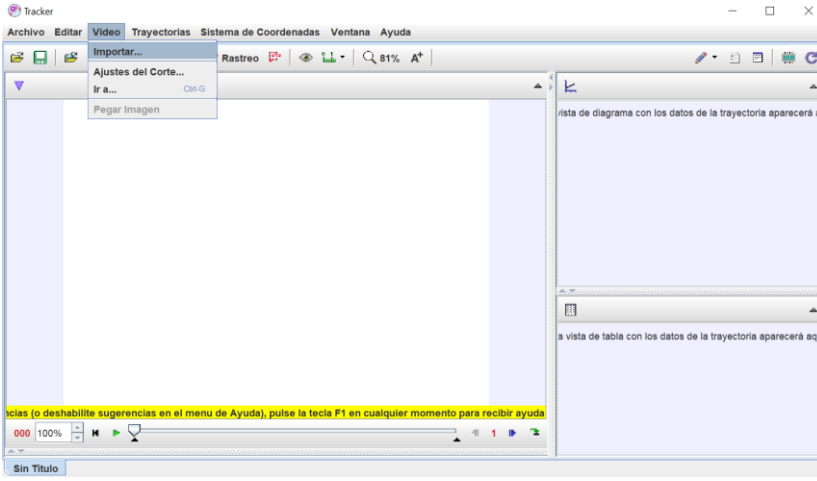

*Figura 10. Abrir una imagen en Tracker.*

Una vez abierta la foto se seleccionan los ejes de tal manera que el eje x esté orientado a lo largo del espectro. Simplemente hay que pulsar el botón de *mostrar/ocultar* los ejes de coordenadas y arrastrarlo con el ratón hasta la posición deseada.

| Tracker                                                                                                   | $\times$<br>п                                                 |
|----------------------------------------------------------------------------------------------------|---------------------------------------------------------------|
| Sistema de Coordenadas Ventana Ayuda<br>Video Trayector<br>Archivo Editar                                 |                                                               |
| " Rastreo B & L - Q 15% A<br>$\Delta\sigma$ .<br>E<br>$\geq$ $\Box$                                       | $\mathscr{P}$ .                                               |
| V - ejes □ Cuadricula v posición original del pix. x 1,773E3 y 260.0<br>ángulo desde la horizontal -92,2° | 三上<br>▲                                                       |
|                                                                                                    | $\hat{ }$<br>e diagrama con los datos de la trayectoria apare |
|                                                                                                    |                                                               |
|                                                                                                    |                                                               |
|                                                                                                    |                                                               |
|                                                                                                    |                                                               |
|                                                                                                    |                                                               |
|                                                                                                    | ٠                                                             |
|                                                                                                    | $A_{1}$ . We set                                              |
|                                                                                                    | 旧                                                             |
|                                                                                                    | de tabla con los datos de la trayectoria apareci              |
|                                                                                                    |                                                               |
|                                                                                                    |                                                               |
| $x=0.000$ $y=0.000$<br>ejes seleccionado (fije el ángulo para cambiar la inclinación) =                   |                                                               |
| 000 100% $\div$ M $\rightarrow$                                                                           |                                                               |
| IMG_20210621_124540.jpg                                                                                   |                                                               |

*Figura 11. Elección de los ejes de coordenadas.*

A continuación, se agrega un perfil intensidad lumínica para obtener los picos de intensidad. Esto se hace desde la pestaña *Trayectoria/nuevo/Perfil de Línea*.

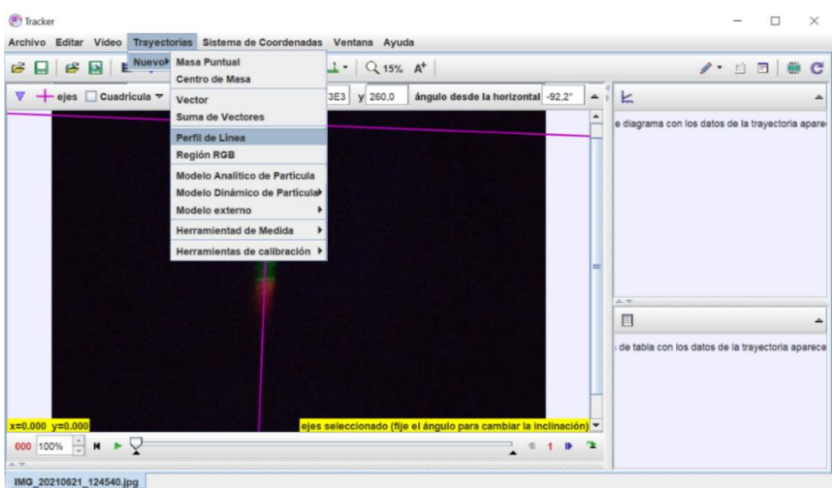

*Figura 12. Insertar perfil de intensidad lumínica.*

Aparecerá una pestaña denominada *perfil A* por defecto. Habrá que desmarcar la opción de posición fija para poder seleccionar el espectro que queremos medir. Además, como en nuestro caso particular el espectro está orientado verticalmente se selecciona *Orientación*: a lo largo del eje x (que es el que hemos elegido con los ejes). Una vez fijadas estas opciones se crea el perfil de línea pulsando la tecla shift mientras se arrastra con el ratón apretando el botón izquierdo. (Para que no estorben las líneas de los ejes mientras se hace esto se pueden ocultar pulsando el mismo botón que utilizamos para mostrar los ejes).

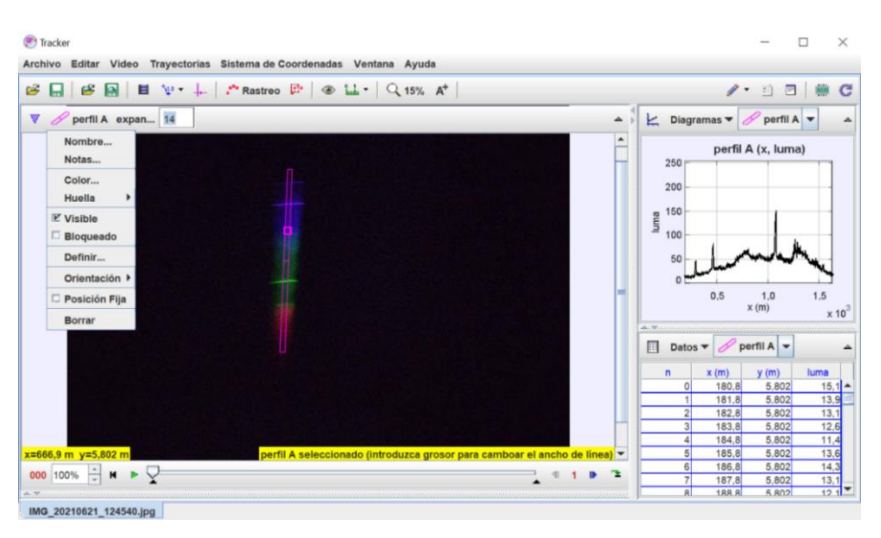

*Figura 13. Orientar el perfil de intensidad lumínica.*

Con esto tenemos el perfil de luminosidad, pero no está calibrado. Las líneas de emisión del mercurio que vamos a tomar como patrón son la de 435,835nm (azul) y la de 546,074nm (verde) [10]. Se añaden en la pestaña *Trayectorias/nuevo/Herramientas de calibración/Puntos de calibración*. Solo hay que seleccionar la calibración en el eje x,

ya que se han elegido adecuadamente los ejes como para trabajar en un único eje. Una vez hecho esto, los puntos de calibración se añaden pulsando la tecla shift y seleccionando con el botón izquierdo del ratón la línea a la que pertenece la primera longitud de onda del espectro del mercurio. Se hace lo mismo con la segunda longitud de onda. A continuación, solo hay que darles el valor numérico del patrón a los puntos de calibración fijados y ya estará calibrado el espectroscopio.

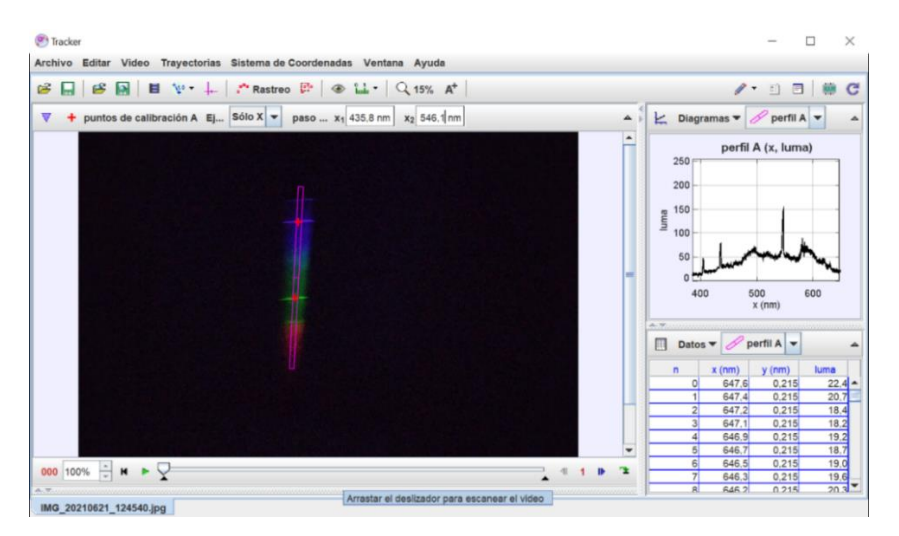

*Figura 14. Calibrado de los ejes.*

A la derecha de la ventana principal, el programa crea automáticamente la gráfica de luminosidad en función de la posición, y muestra la tabla de datos. Las unidades por defecto vienen en metros, aunque se pueden cambiar en la pestaña Sistema de Coordenadas/Unidades. De todas formas, los datos se pueden obtener para trabajar con ellos en Excel o cualquier otro programa de tratamiento de datos.

Para analizar cualquier otro espectro bastará con copiar el sistema de coordenadas el perfil de intensidad y los puntos de calibración a un nuevo proyecto de *Tracker* con la imagen del nuevo espectro a analizar. Esto se puede hacer desde la pestaña Editar/Copiar Rastro y seleccionar uno a uno los tres ítems requeridos. Después se pegarán en el nuevo proyecto desde la misma pestaña de Editar.

| は日 | Deshacer Editar Puntos de CalibraciónChi-2<br>Rehacer<br>Cirl-Y | $L_1$ - Q 15% $A^+$<br>$\circledast$                                                  |                            |                                              | $\Box$<br>$\varepsilon$ |                                  |
|----|-----------------------------------------------------------------|---------------------------------------------------------------------------------------|----------------------------|----------------------------------------------|-------------------------|----------------------------------|
| v  | Copiar Datos (2)<br>Copiar Imagen                               | X <sub>1</sub> 435.8 nm<br>X <sub>2</sub> 546.1 nm                                    | Ł<br>▵<br>$\blacktriangle$ | Diagramas v Perfil A v                       |                         |                                  |
|    | <b>Copiar Rastro</b>                                            | Sistema de Coordenadas<br>Corte de Video<br>perfil A                                  |                            | perfil A (x, luma)<br>250f<br>200            |                         |                                  |
|    | Datos pegados<br>Ctrl-V<br>Datos auto-pegados                   |                                                                                       |                            |                                              |                         |                                  |
|    | Borrar                                                          | puntos de calibración A                                                               | luma                       | 150                                          |                         |                                  |
|    | <b>Números</b>                                                  |                                                                                       |                            | 100                                          |                         |                                  |
|    |                                                                 |                                                                                       |                            |                                              |                         |                                  |
|    | Tamaño de la Alfombrilla                                        |                                                                                       |                            | 50                                           |                         |                                  |
|    | Tamaño de fuente                                                |                                                                                       | m                          |                                              |                         |                                  |
|    | Idioma                                                          |                                                                                       |                            | 400                                          | 500                     | 600                              |
|    | Proferencias<br>Ctrl-Intro                                      |                                                                                       | A. 80.                     |                                              | $x$ (nm)                |                                  |
|    |                                                                 |                                                                                       | 屇                          | Datos $\star$ Perfil A $\star$               |                         |                                  |
|    |                                                                 |                                                                                       |                            | $x$ (nm)<br>$\mathbf{n}$                     | $y$ (nm)                | luma                             |
|    |                                                                 |                                                                                       |                            | $\Omega$<br>386.0                            | 0.215                   |                                  |
|    |                                                                 |                                                                                       |                            | 386.2                                        | 0.215                   |                                  |
|    |                                                                 |                                                                                       |                            | 386.4<br>$\overline{2}$                      | 0.215                   |                                  |
|    |                                                                 |                                                                                       |                            | 386.6<br>3 <sup>1</sup>                      | 0.215                   | $13.6 -$<br>12.8<br>12.3<br>12.1 |
|    |                                                                 | puntos de calibración A seleccionado (mayúsculas-clic para marcar el segundo punto) v |                            | 386.8<br>$\Delta$<br>5 <sup>1</sup><br>386.9 | 0.215<br>0.215          | 11.3<br>12.5                     |

*Figura 15. Copiar los ítems de calibrado a otro proyecto.*

## <span id="page-37-0"></span>6. MEDIDAS REALIZADAS CON EL ESPECTROSCOPIO

Entre los espectros posibles que se pueden medir, se han seleccionado algunos de los más fáciles de encontrar, como el de un tubo fluorescente, el de una bombilla de bajo consumo, el del Sol o el de diferentes leds. Estas fuentes luminosas deberían resultar sencillas de encontrar en cualquier laboratorio de Física y Química, aunque en el caso de no encontrarse el profesor las puede adquirir fácilmente.

Para tomar la foto del espectro es bueno recalcar que ha de tomarse con la misma calidad y en la misma posición que el espectro de calibración, si se quieren tomar medidas de la longitud de onda del espectro.

El perfil de intensidad se tomó como se describió en el capítulo anterior, y los datos fueron copiados a un fichero de texto para representarlos con *Matlab*. Sin embargo, este programa no es gratuito y es posible que el instituto no disponga de licencias. Bastará con representar las gráficas utilizando Excel.

#### <span id="page-37-1"></span>6.1. RESULTADOS EXPERIMENTALES

A continuación, se muestran los espectros recogidos de diferentes fuentes luminosas, así como sus perfiles de intensidad. En el siguiente apartado se comentarán los resultados.

#### **Espectro de un tubo fluorescente**

Este espectro fue el que se usó para la calibración, por lo tanto, las líneas correspondientes a 435,835nm y 546,074nm son las del mercurio obtenidas de la bibliografía.

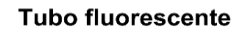

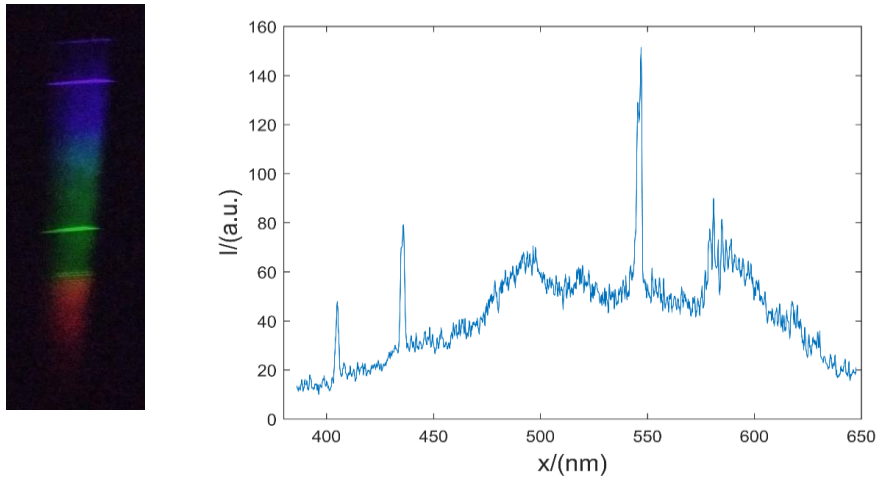

*Figura 16 Espectro y perfil de intensidad de un tubo fluorescente*

#### **Espectro de una bombilla de bajo consumo**

El espectro de una bombilla de bajo consumo es también bastante llamativo. Al igual que el tubo fluorescente, contiene básicamente las líneas de emisión del mercurio y algún otro gas. Los picos obtenidos se encuentran recogidos en la siguiente tabla:

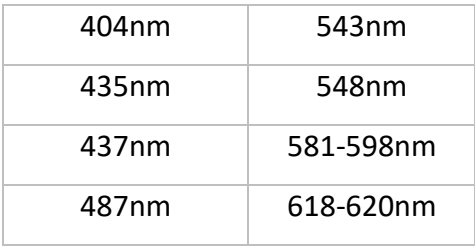

#### Bombilla de bajo consumo

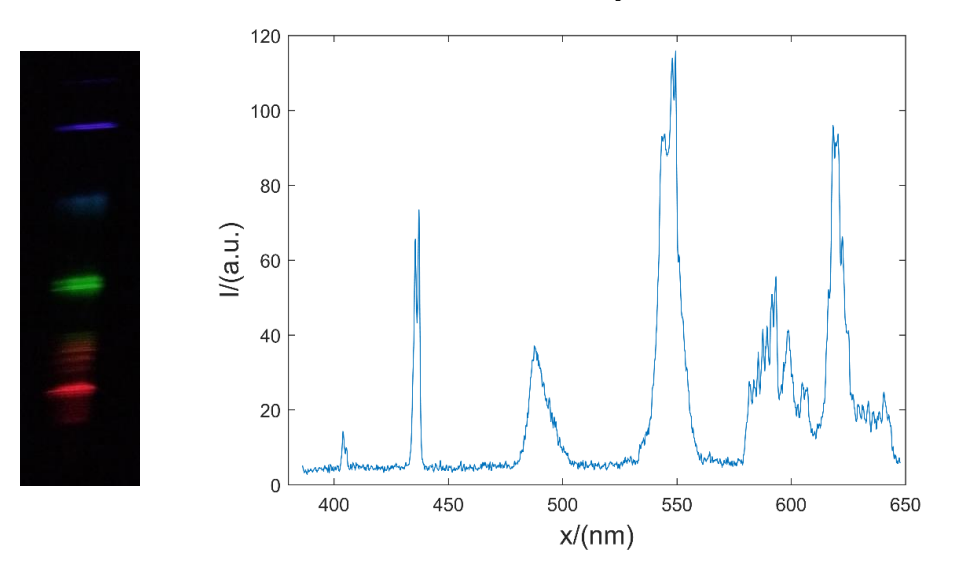

*Figura 17 Espectro y perfil de intensidades de una bombilla de bajo consumo.*

#### **Espectro del sol**

El espectro del Sol es básicamente continuo. Sin embargo, si el espectroscopio tiene suficiente precisión es posible visualizar las líneas de Fraunhofer.

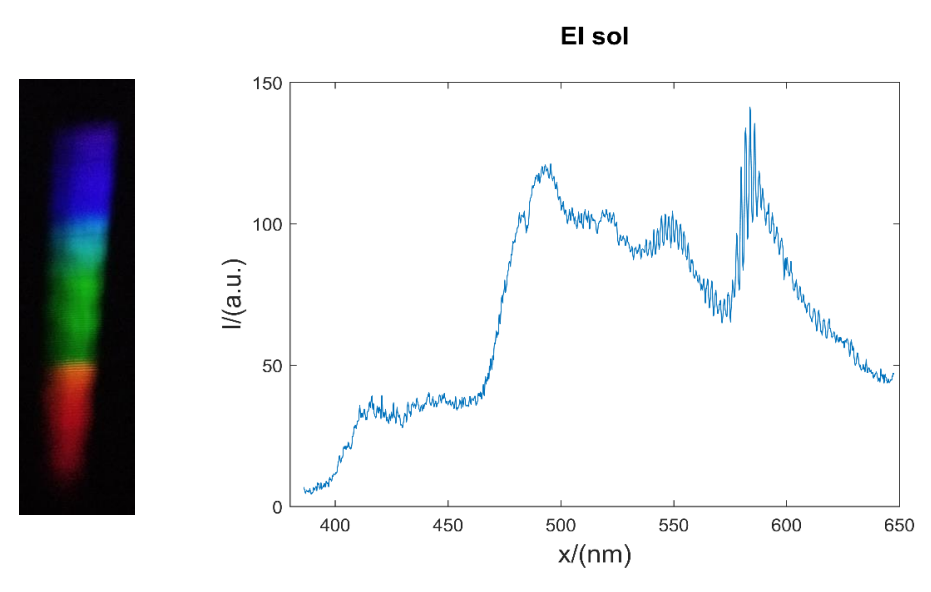

*Figura 18 Espectro y perfil de intensidades del Sol.*

**Led rojo**

El led rojo tiene un espectro comprendido aproximadamente entre 600 y 650nm.

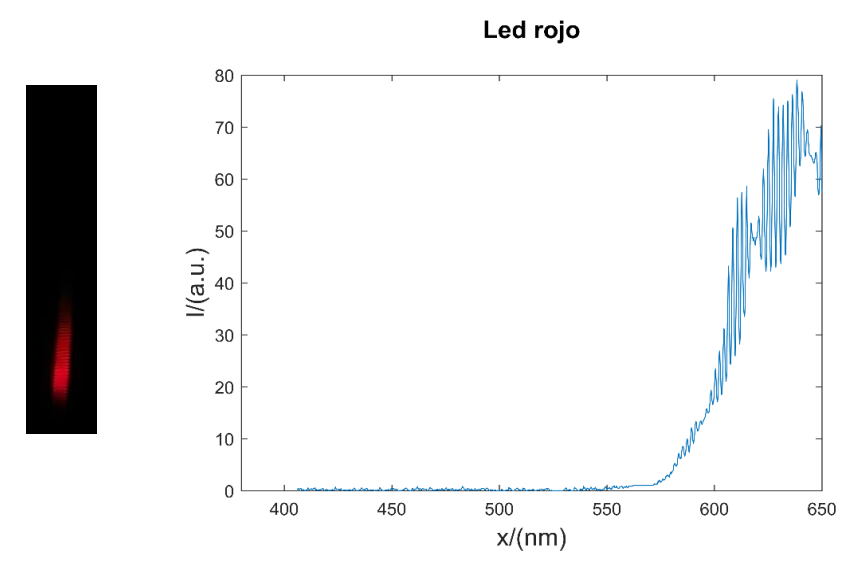

*Figura 19 Espectro y perfil de intensidades de un led rojo*

#### **Led naranja**

El led naranja tiene un espectro comprendido aproximadamente entre 580 y 620nm.

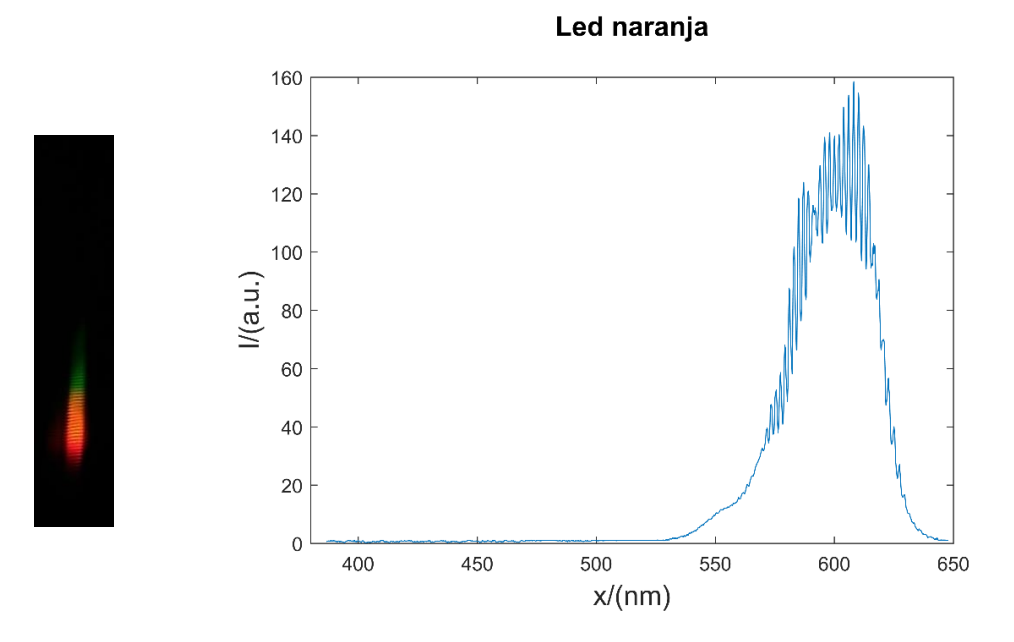

*Figura 20 Espectro y perfil de intensidades de un led naranja.*

#### **Led amarillo**

El led amarillo tiene un espectro comprendido aproximadamente entre 550 y 610nm.

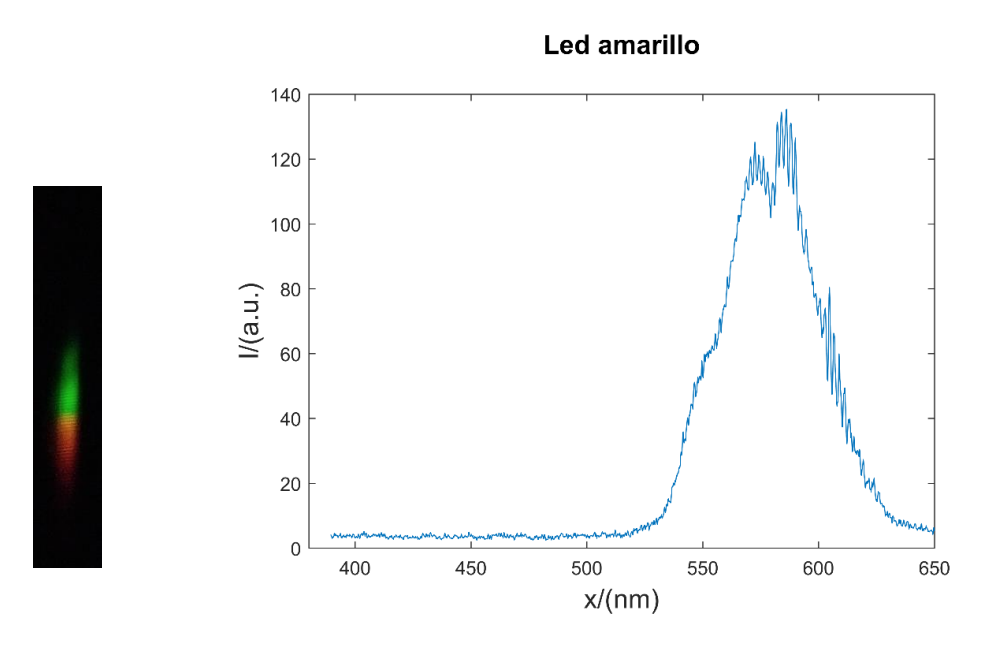

*Figura 21 Espectro y perfil de intensidades de un led amarillo.*

#### **Led verde-azulado**

El led verde-azulado empleado tiene un espectro comprendido aproximadamente entre 470 y 520nm.

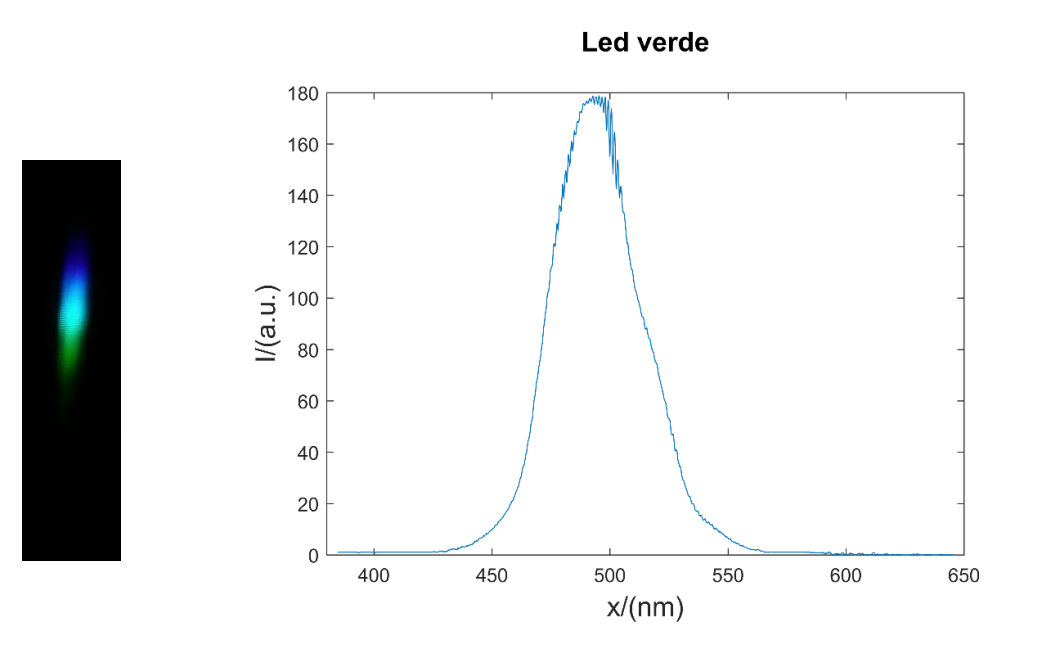

*Figura 22 Espectro y perfil de intensidades de un led verde azulado.*

#### **Led azul**

El led azul empleado tiene un espectro comprendido aproximadamente entre 440 y 500nm.

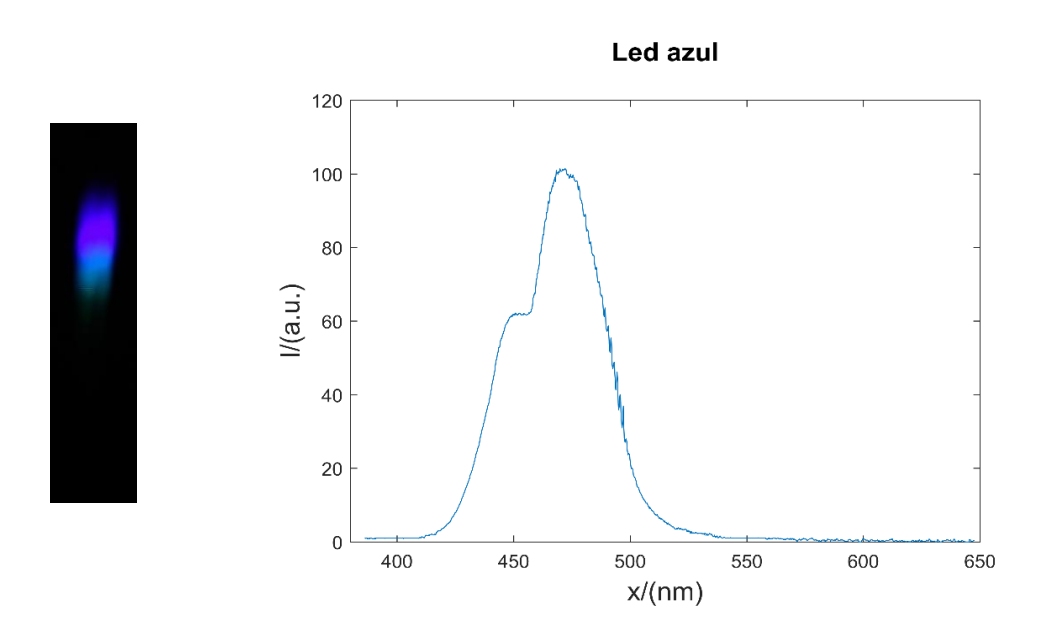

*Figura 23 Espectro y perfil de intensidades de un led azul.*

**Led blanco**

El led blanco empleado tiene un espectro comprendido en todas las longitudes de onda.

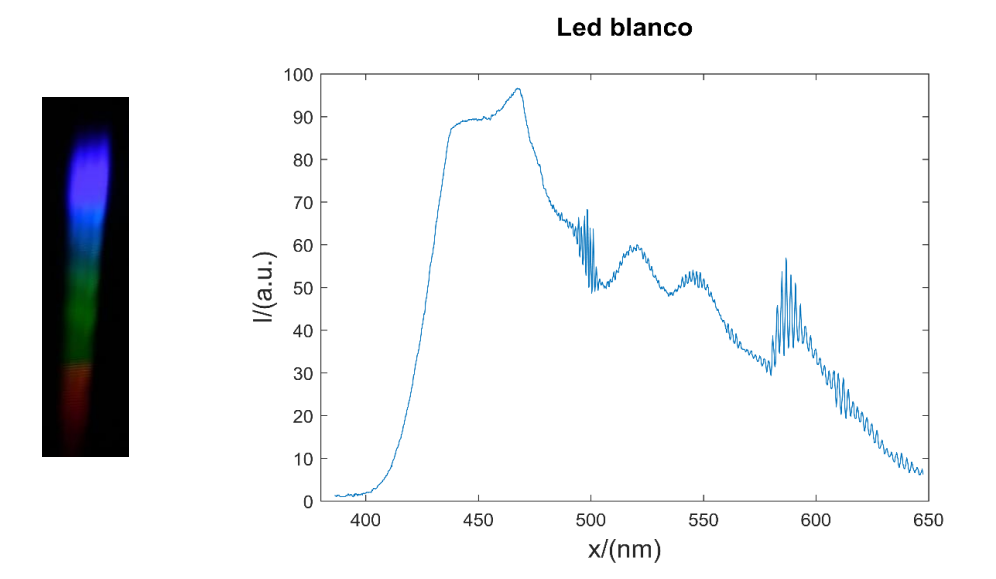

*Figura 24 Espectro y perfil de intensidades de un led blanco.*

#### <span id="page-43-0"></span>6.2. COMENTARIO DE RESULTADOS

En primer lugar, es bastante evidente que los espectros recogidos tienen pequeñas distorsiones donde debería haber un espectro continuo, sobre todo ocurre con los leds. Esto se puede deber a reflexiones en el interior del fragmento del DVD que crean otro patrón secundario. En cualquier caso, habría que realizar más pruebas para determinar las razones principales del problema observado, que con tiempo podríamos descubrir. Se ha descartado que la distorsión proceda de la cámara, pues al observarse con el ojo también aparecen. También se ha descartado que procedan de la lente, porque al recoger el espectro sin lente también aparecen. Además, se ha comprobado que aparecen con mayor claridad cuando el espectro es más intenso que si es poco intenso.

Habitualmente para la iluminación se quiere obtener luz blanca, lo más parecida a la del Sol. Para ello se pueden utilizar bombillas de filamento, que emiten un espectro continuo de radiación térmica. Sin embargo, éstas desaprovechan gran parte de la energía en el infrarrojo. Por ello se busca otro tipo de bombillas más eficientes, en las que la combinación de colores dé como resultado luz blanca.

Las lámparas de descarga han supuesto un gran avance en este sentido. El gas principal empleado en este tipo de lámparas es el del mercurio. El problema de las lámparas basadas en el mercurio, es que éste es un elemento tóxico y en caso de rotura pueden llegar a dañar la salud de las personas.

En el primer caso estudiado, la lámpara fluorescente, los picos de intensidad principales coinciden con el del mercurio. Dos de ellos los hemos seleccionado para la calibración mediante datos obtenidos en la bibliografía, que son 435,835nm y 546,074nm. También se puede apreciar un pico en 405nm y algunos más débiles alrededor de 580nm, también del mercurio. Por ello se ha empleado esta lámpara para calibrar el espectroscopio. Sin embargo, el espectro de este gas daría como resultado una luz azul verdosa. Para solucionar esto, se añade unas sustancias fluorescentes que transforman la emisión ultravioleta en visible. Esto lo podemos deducir por el resto de colores más débiles que se observan en el espectro recogido.

En el caso de la bombilla de bajo consumo, los picos de intensidad del mercurio también están presentes. Sin embargo, hay más líneas de emisión de las que corresponden a este espectro, para conseguir luz blanca, sobre todo en la parte del rojo. Por ejemplo, es llamativo que haya una doble franja en el color verde, en vez de una. Esto se explica si tenemos en cuenta el espectro atómico del fósforo, que además añade dos líneas en el rojo que se ajustan a nuestro espectro [11]. Por tanto, se puede decir que esta bombilla contiene mercurio y algún fosfato, además de algún elemento más que aporte líneas de emisión en el rojo.

La visualización del espectro solar es un caso muy interesante, ya que ayuda a comprender el espectro de absorción. El sol emite radiación electromagnética en todas las longitudes de onda, por ser un cuerpo a muy altas temperaturas. Sin embargo, si el espectroscopio construido tiene una resolución suficientemente buena se pueden observar las líneas de Fraunhofer. En nuestro caso el espectroscopio no tiene demasiada definición, pero es posible distinguir al menos una línea oscura en el azul claro en torno a 485nm. Esta línea se debe a la absorción del elemento del hidrógeno en las capas más externas del Sol.

En muchos casos se quiere conseguir luz blanca para la iluminación general, que imiten a la luz a la que estamos acostumbrados, la luz solar. Por ello se buscan formas de conseguir luz blanca artificial como en los dos primeros casos analizados. Sin embargo, existen ocasiones en que se desea conseguir luz de diferentes colores. Una aplicación curiosa, es la luz empleada para favorecer el crecimiento de las plantas. La luz roja, azul y ultravioleta son las que favorecen su crecimiento. Por lo tanto, la utilización de luces que emitan solamente a esas frecuencias ayudará a optimizar la energía empleada para su desarrollo [12].

Los leds funcionan de una manera diferente a la de las lámparas de descarga, que se escapa de las pretensiones Bachillerato. Sin embargo, su análisis es interesante, pues permite visualizar un tipo de espectros de los que estamos rodeados cada vez más en estos tiempos. Son espectros centrados en una longitud de onda, pero con una mayor anchura espectral. Además, una de las maneras más utilizadas de conseguir luz blanca con luces de este tipo sería empleando un led azul recubierto de un material

 $\sim$  45  $\sim$ 

fluorescente, que utiliza parte de esas longitudes de onda en producir otras, para que la combinación de colores de luz sea blanca.

## <span id="page-46-0"></span>7. MEJORAS Y CONCLUSIONES

En este capítulo se indicarán las posibles mejoras que se pueden aplicar y las conclusiones que se pueden sacar del proyecto.

#### <span id="page-46-1"></span>7.1. POSIBLES MEJORAS DEL PROYECTO

El espectroscopio construido es bastante simple, aunque para lo que se quiere demostrar es suficiente. Sin embargo, hay ciertas mejoras importantes que se pueden realizar.

En primer lugar, la distorsión producida en los espectros estropea un poco los resultados. Aún no está clara la razón, pero para saber si nuestra teoría es cierta que se debe a la red de difracción empleada, habría que probar con otro DVD de diferente marca para comprobar si las distorsiones producidas desaparecen. Además, cuando encontramos resultados inesperados en el laboratorio se aprende más que cuando sale todo bien, porque hay que buscar una explicación. Hay que hacer ver a los alumnos que hay que aprender de los errores, pues es una cualidad muy importante que deberán desarrollar para su vida futura.

También hay que decir que de la posición de la lente a la red de difracción hay una distancia bastante grande, cosa que no es necesaria. Sin embargo, para no tener que hacer muchas más manualidades y conservar la caja entera, se ha mantenido así. Hay que recordar que está previsto que los alumnos construyan el espectroscopio en una única sesión, por lo que mientras menos tiempo pierdan en cosas poco importantes mejor.

Una variante que me gusta bastante, sería colocar la red de difracción pegada a la cámara, con lo que estarían formando un ángulo de 0º entre sí. Bastaría con colocar la red a 51º con respecto a la rendija de entrada para visualizar el espectro, y nos ahorraríamos tener que construir el ocular.

También se ha probado a introducir el Smartphone en el interior de la caja. Con ello se tendría un dispositivo más compacto y manejable, ya que estaría todo recogido

 $\sim$  47  $\sim$ 

en la misma caja. Para tomar las fotografías de los espectros habría que recurrir por ejemplo a un programa que reciba la señal de la cámara en el ordenador, como *DroidCam*. Este tipo de programas en su versión gratuita limitan bastante la calidad de la cámara, por lo que se recogerían espectros de peor calidad. La solución a este problema consistiría en controlar el Smartphone completamente desde el ordenador utilizando una aplicación como *scrcpy.* Para ello hay que aceptar demasiados permisos de control mediante una red wifi. A las redes wifi de los institutos acceden muchas personas, por lo que no sería muy seguro emplear este método manteniendo la privacidad de nuestros datos. Sin embargo, seguro que existe o existirá alguna manera más conveniente de realizar esto, con lo que cobraría mayor fuerza esta variante.

#### <span id="page-47-0"></span>7.2. CONCLUSIONES

El proyecto planteado ayuda a comprender conceptos de tres asignaturas de Bachillerato. Para la signatura de Física y Química de 1º de Bachillerato sirve para explicar un concepto introducido por primera vez en este curso: la espectroscopía. Para Física de 2º de Bachillerato ayuda a comprender otros dos conceptos totalmente nuevos para los alumnos: la dispersión de la luz y la difracción. Además, el paso del modelo atómico de Rutherford al de Bohr se entiende mediante el estudio de los espectros de los elementos, explicado tanto en Química como en Física de 2º de Bachillerato. Por ello hace de este un proyecto muy versátil.

Es un proyecto en el que se desarrollan habilidades de trabajo en equipo, al ser grupal. Desarrollarán por ejemplo el compañerismo, respeto a los demás o la comunicación. Estas son habilidades con menor peso en las clases de teoría, por lo que se le debe dar una mayor importancia en este tipo de actividades.

Al no proporcionar guion en la construcción del espectroscopio tendrán que buscar información en internet y preguntar al profesor dudas. También aprenderán de los errores que cometan ellos o sus compañeros al comparar resultados.

Con este proyecto se acercará la ciencia a los estudiantes mostrándoles que con muy poco dinero se pueden conseguir grandes resultados. Además, descubrirán un

 $\sim$  48  $\sim$ 

programa muy útil para realizar experimentos de Física: el *Tracker.* Esto les animará a realizar pequeños experimentos desde casa.

## <span id="page-49-0"></span>8. Bibliografía

- [1] M. Rocard, P. Csermely, D. Jorde, D. Lenzen y H. Walberg-Henriksson, Science education now: A Renewed Pedagogy for the Future of Europe, European Communities, 2007.
- [2] U. d. Colorado, «Youtube,» Octubre 2016. [En línea]. Available: https://www.youtube.com/watch?v=oulJg0kiiWA. [Último acceso: Julio 2021].
- [3] J. F. Capriles H., «Oido al tambor,» Abril 2010. [En línea]. Available: http://sudandolagotagorda.blogspot.com/2010/04/espectroscopiosimple-casero-ii.html. [Último acceso: Junio 2021].
- [4] F. Wakabayashi y K. Hamada, «A DVD Spectroscope: A Simple, High-Resolution Classroom Spectroscope,» *Journal of Chemical Education,* vol. 83, nº 1, pp. 56-58, 2006.
- [5] H. D. Young, F. W. Sears y M. W. Zemansky, Física Universitaria, 11 ed., vol. 2, PRENTICE HALL, 2009.
- [6] P. A. Tipler y G. Mosca, Física para la ciencia y tecnología, 6 ed., vol. 2, Reverté, 2010.
- [7] T. Pencheva, B. Gyoch y P. Mashkov, «Optical measurements upon compact discs in education in Optoelectronics,» *33th International Spring Seminar on Electronics Technology,* pp. 531-535, 2010.
- [8] D. Brown, W. Christian y R. M. Hanson, «Tracker,» 31 Mayo 2021. [En línea]. Available: https://physlets.org/tracker/. [Último acceso: Junio 2021].
- [9] A. E. Villalobos Chaves, «Hombros de Gigantes,» 5 Diciembre 2010. [En línea]. Available: https://hombrosdegigantes.blogspot.com/2010/12/usodel-programa-tracker-para-calibrar.html. [Último acceso: Junio 2021].
- [10] C. R. Nave, «HyperPhysics,» 2017. [En línea]. Available: http://hyperphysics.phy-astr.gsu.edu/hbasees/quantum/atspect2.html. [Último acceso: Junio 2021].
- [11] J. Peñas, «Educaplus,» 2021. [En línea]. Available: https://www.educaplus.org/luz/espectros.html. [Último acceso: Junio 2021].
- [12] «Wikipedia,» Marzo 2021. [En línea]. Available: https://es.wikipedia.org/wiki/Fotomorfog%C3%A9nesis. [Último acceso: Junio 2021].
- [13] M. Olmo y R. Nave, «HyperPhysics,» [En línea]. Available: http://hyperphysics.phy-astr.gsu.edu/hbasees/phyopt/grating.html. [Último acceso: Julio 2021].